Semantic Web  $0$  (2013) 1 1 IOS Press

# ActiveRaUL: Automatically Generated Web Interfaces for Creating RDF Data

Anila Sahar Butt<sup>a,b</sup>, Armin Haller<sup>b,\*</sup>, Shepherd Liu<sup>b</sup>, Lexing Xie<sup>a</sup>

<sup>a</sup> *Australian National University Canberra, Australia E-mail: firstname.lastname@anu.edu.au* <sup>b</sup> *CSIRO Computational Informatics Canberra, Australia E-mail: firstname.lastname@csiro.au*

Abstract. The amount of automatically generated machine-readable data on the Web has significantly increased in recent years. This is in part due to the advent of Linked Data and its publishing tools that allowed the mapping of relational data to RDF. However, the amount of semantic Web data is still many orders of magnitude smaller than the World-Wide-Web, and this limits semantic Web applications. One of the barriers for semantic Web novices to create machine-readable data is the lack of easy-touse Web publishing tools that separate the schema modelling from the data creation. In this article we present ActiveRaUL, a Web form-based user interface that particularly supports users inexperienced in semantic Web technologies in creating RDF data. These Web form-based user interfaces in ActiveRaUL can be automatically generated from any arbitrary input ontology through a process described in this article. We map the graph-structured input ontology to a tree-structured Web form while still allowing the user to create RDF data typed according to the input ontology. We validate our approach of automatically generating Web interfaces from an ontology in a user study based on use cases developed by the W3C Semantic Sensor Network (SSN) Incubator group. We test the effectiveness, efficiency and the satisfaction of users in creating RDF data based on the SSN ontology with ActiveRaUL generated user interfaces compared to a state-of-the-art ontology editing tool.

Keywords: Semantic Web application, Form-based User Interface, Widget ontology, Read/Write Linked Data application

# 1. Introduction

The continuous growth of the Linked Data Web brings us closer to the original vision of the semantic Web - as an interconnected network of machinereadable resources. One of the reasons for the growth of Linked Data has been the significant progress on developing ontologies that can be used to define data in a variety of domains, for example, GO [22] in bioinformatics, FOAF [8] and the schema.org initiative in Web engineering or the Sensor Network Ontology (SSN) [10] in the Internet-of-Things. The tools of choice for creating quality-assured ontology instances (the so-called *ABox*) are still ontology editors such as Protégé [18]. However, creating the *ABox* in an ontology editor requires some degree of understanding of RDF(s) and OWL since the user has to define to which class an individual belongs to and what are the permissible relationships between individuals. Further, as ontology editors do not separate the schema editing from the data editing, users can, for example, inadvertently make changes to the classes and relations in the ontology (the so-called *TBox*) while creating data. Addressing this issue, some Web publishing tools on top of Wikis, Microblogs or Content Management systems have been developed (e.g. the work discussed in [16], [7], [19] and [11]) that allow a user to exclusively create ontology instances. However, they are mostly developed for a specific domain (i.e. specific ontologies) and often do not strictly follow OWL se-

<sup>\*</sup>Corresponding author. E-mail: armin.haller@csiro.au.

<sup>1570-0844/13/\$27.50</sup> c 2013 – IOS Press and the authors. All rights reserved

mantics and consequently allow the creation of a logically inconsistent *ABox*.

Due to the shortage of efficient tools for creating data instances, manually created, quality-assured, crowd-sourced semantic Web datasets are still largely missing. Drawing a parallel to data creation on the traditional Web, most of which happens through Web forms, an analogous method to create data is needed on the semantic Web. An abundance of tools exist to support developers in creating such Web forms operating on a relational database scheme. Many of them also support the Model-View-Controller (MVC) [20] pattern where a developer can generate scaffolding code (Web forms) that can be used to create, read, update and delete database entries based on the initial schema. To create such a Web form-based tool that operates based on an ontological schema, a number of challenges have to be addressed:

- Web form data is encoded in a key/value pair model that is not directly compatible to the triple model of RDF. Therefore, a data binding mechanism is needed that binds the user input in Web form elements to an RDF model.
- Whereas a Web form based on a relational table has a fixed set of input fields based on the number of table columns, the RDF model is graph based with potential cycles. Further, RDF(s) properties are propagated from multiple superclasses (including inheritance cycles) and the types of properties for a class are not constrained by the definition (Open World assumption). Consequently, methods are required to decide on the properties to be displayed in a Web form for a given RDF node.
- In contrast to the relational model where tuples are bound to a relation (table), class membership for individuals in RDF(s) is not constrained for a class. Thus, individuals that have been created as a type of a specific class need to be made available for reuse within a different class instance creation process.
- Beyond the standard datatypes in the relational model that can be easily mapped to different form input elements (e.g. String/Integer to text boxes, Boolean to radio buttons, etc.), the OWL model supports object properties that link individuals to other individuals via URIs. Object properties can also span multiple nodes in an RDF graph, forming a property path, i.e. they can refer to a class that is linked to another class through more than

one property. To aid users in the creation of object properties who are unaware of the ontology model, methods have to be established to identify and link to existing individuals and to enable the creation of new individuals in the process of creating the object property.

In previous work [14,13], we developed a Web form ontology, the RDFa User Interface Language  $(RaUL)^1$ and a method to use RDFa, a syntactic format that allows machine-readable data to be easily integrated into HTML Web pages, for binding data in traditional Web form elements to concepts and relations in an RDF graph (i.e. ontologies). We developed ActiveRaUL, a Web service that operates on an RDF template RaUL ontology model that describes the structure and data model of a Web form. ActiveRaUL implements a readwrite Linked Data architecture that manages the mapping of a Web form record to an RDF graph, its field names to RDF property types and the user input value to instances of RDF properties. Although the functionality previously implemented in ActiveRaUL solves the data binding problem of Web form records to an RDF graph and enables a user to create RDF data (ontology instances) for a given ontology in a Web form, it still requires expertise in defining the Web form template in RDF according to the RaUL ontology. In this article we present extensions to ActiveRaUL that allow the automatic generation of Web form-based user interfaces from arbitrary input ontologies. Addressing the challenges above, our main contributions are:

- a method to generate a *concept graph* for each concept in the input ontology that accommodates the different types of implementation models in RDFS/OWL for a relation,
- and a mapping procedure for the different types of *property paths* in the concept graph to different widget elements in a generated Web form.

We argue that the resulting Web form-based user interfaces are easier-to-use for a semantic Web novice to create RDF data, and result in more accurate ontology instances than creating them through traditional ontology engineering tools. We validate our approach in a user study comparing our system with a stateof-the-art ontology modelling tool. The remainder of this article is structured as follows. First, we discuss systems related to ActiveRaUL in Section 2. We then present a motivating example in Section 3 that we are

<sup>1</sup>See http://purl.org/NET/raul#

using throughout the article to describe our Web form generation process. Section 4 gives a brief introduction into the architecture of ActiveRaUL and its execution semantics. We introduce the notion of a *concept graph* and outline how we use this intermediary *concept graph* in our mapping procedure in Section 5 . In Section 6 we describe the process of constructing the *concept graph* from the input ontology. In Section 7 we define the mapping from the *concept graph* to a RaUL Web form model and we outline how the resulting model is displayed in HTML Web forms. In Section 8 we report on the results of our user study, followed by a conclusion and a discussion on future work in Section 9.

# 2. Related Work

Many mature ontology editors such as Protégé [18], TopBraid  $^2$ , SWOOP<sup>3</sup>, the Neon toolkit [12] etc. exist that offer ways to create individuals based on one or many ontologies. Some of these editors have Webbased version that can be used to allow ordinary Web users to hand-craft ontology instances. However, what they have in common is that a user requires at least a basic understanding of the RDF/OWL semantics to create correct individuals according to a given ontology. We have compared ActiveRaUL to WebProtégé, the Web version of the state-of-the-art ontology editor Protégé, in our user study.

There are other tools that support the user specifically in the creation of a knowledge base without the need of knowing RDF/OWL. An early tool that supports the creation of individuals is SEAL [17]. Although it offers a templating mechanism for a specific ontology, it lacks in providing a domain independent solution for automatic interface creation and data binding that we are presenting in this article. Secondly, as the tool is based on F-Logic and the Ontobroker, it does not support the current semantic Web standards such as RDF and OWL.

The RDF instance creator (RIC) [15] lets a user create ontology instances in simple Web forms. Whilst RIC facilitates the users to create individuals without the need to understand RDF/OWL, it supports only simple OWL features (distinguishing between object and data type properties), but ignores all types of OWL property restrictions and does not offer a convenient way of handling object properties.

OntoWiki [2] is another system that is targeted towards ontology instance level editing, but as a Wiki platform it is more of an annotation tool than a tool to create ontology instances according to an input ontology. A newer version of OntoWiki also includes a visual query builder for easier data access [21]. ActiveRaUL in contrast to Wiki-based systems does not only separate the ontology schema editing from the instance level editing, but it also uses the schema for the instance level editing system's interface generation to enforce better data quality.

In Callimachus [6] developers can modify sample XHTML+RDFa templates to define new classes and their relationships with nested and composite classes. While it facilitates Web 3.0 developers to easily create Web applications based on an ontology, the developer needs to manually define the template and the resulting Web applications do not fully comply with OWL semantics, do not support global cardinality constraints (owl:FunctionalProperty and owl:InverseFunctional-Property) and logical characteristics of properties (owl:TransitiveProperty and owl:SymmetricProperty). As a consequence instances generated through these forms may be logically inconsistent to the ontology they are modelled after.

LESS [3] enables users to create templates with SPARQL and apply them to existing RDF documents (e.g., FOAF files) to generate user-friendly HTML pages (e.g., online business cards) which will be persisted in the backend database. The semantic information will, however, be lost due to the lack of proper annotation strategies.

RDFa<sup>2</sup> [4] assists users in generating (X)HTML+RDFa pages from existing RDF documents, but at the time of writing it does not support the persistence of RDF triples.

Summarising, the schema editing for RDF/OWL has drastically improved in recent years and tools such as Protégé [18] and TopBraid have reached a level of maturity that is comparably to relational database schema modelling. However, tools specifically supporting the data modelling such as Callimachus, LESS or OntoWiki [2] still require the user to first define templates based on the schema given by an ontology, before RDF data can be created. In ActiveRaUL these templates are automatically generated through a process that is described in this article.

<sup>2</sup>See http://www.topquadrant.com/ products/TB\_Composer.html

<sup>3</sup>See http://code.google.com/p/swoop/

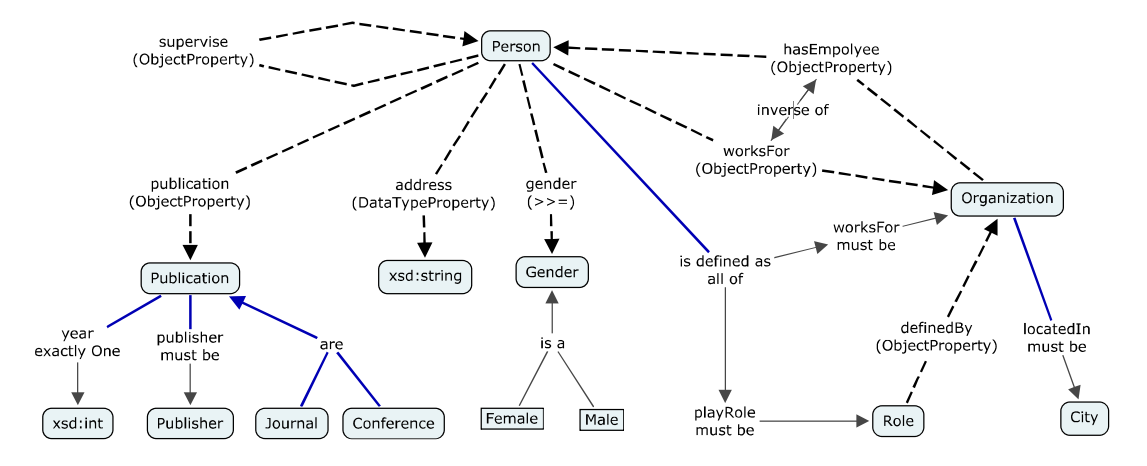

Fig. 1. Example Person Ontology

# 3. Motivating Example

We introduce a motivating example ontology that we will use to illustrate the workings of the Web form generation algorithm in ActiveRaUL. Our example is motivated by FOAF [8], the Friend-of-a-friend vocabulary, an ontology to describe persons, their activities and their relations to other people and objects.

However, we have designed a small "Person" ontology (see Fig. 1) that includes some more complex relations that FOAF does not provide to showcase the following:

- 1. OWL property restrictions e.g. *owl:inverseOf* (i.e. worksFor and hasEmployee), *owl:Transitive-Property* (i.e. supervises) and *owl:Functional-Property* (i.e. playRole or gender)
- 2. Complex relations among concepts that include cycles and multiple relations among the same concepts e.g. the relationship between *Persons*, *Roles* and *Organizations*.
- 3. The implementation of multiple types of modelling that are supported in RDFS/OWL to express the same logical relation. For example the relation, "A person works for an organization" represents a relationship of a person and an organization. The schema model of this relationship (shown on top in Fig. 2) can be implemented in a formal language such as OWL in two ways as shown in (a)  $\&$  (b) in Fig. 2. In (a) the RDF-S/OWL model explicitly defines a *"Person"* as the domain and an *"Organization"* as the range for the property *"workFor"*. In (b) the RDF-S/OWL model uses a class restriction in the form

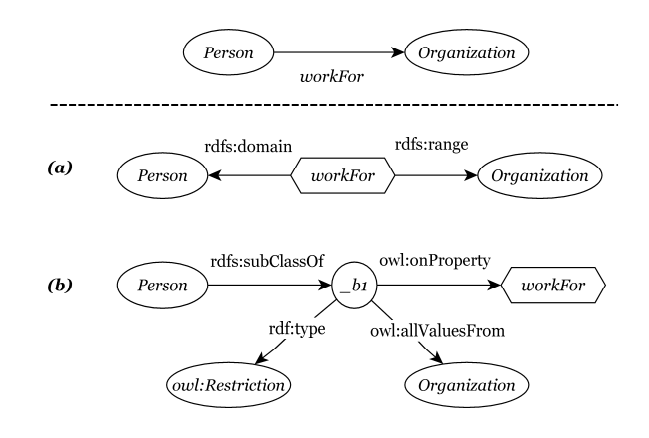

Fig. 2. Schema Model and two RDFS/OWL modelling types (a) &  $(h)$ 

of a *subClassOf* or *equivalentClass* of a *Person* class on the property *workFor* such that only instances of the *Organization* class can appear as a range for this property.

ActiveRaUL supports both modelling types, the *domain range restriction* (a) and the *single range existential restriction* (b).

# 4. The ActiveRaUL system

The ActiveRaUL system consists of two main components, (1) the ActiveRaUL Web service (2) and the RaUL JavaScript library.

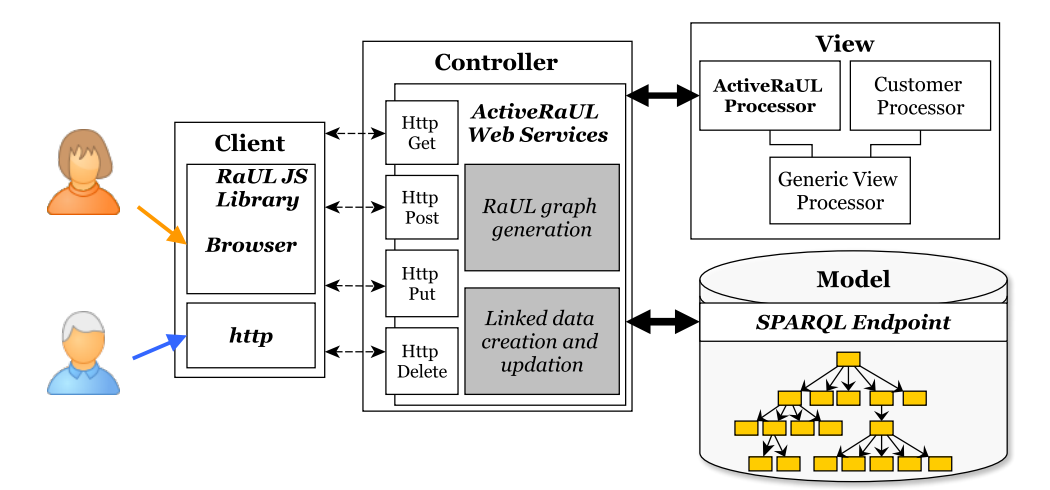

Fig. 3. Architecture of ActiveRaUL

#### *4.1. The ActiveRaUL Web service*

The ActiveRaUL Web service implementation (see Fig. 3) follows the Model-View-Controller (MVC) pattern [20].

*Model* The definition of a Web form based on an ontology constitutes the *model* part of the ActiveRaUL system. We developed one such ontology, the RDFa User Interface Language  $(RaUL)^4$ . Web forms can be handcrafted by a developer according to the RaUL ontology as described previously in [14] or they can be created automatically as described in this article in Sec. 6 and 7. A Web form model based on the RaUL ontology consists of two parts:

I. Widget elements describing the structure of a Web form. A Web form model is made up of one or many *widget elements* that act as a direct point of user interaction and provide access to the triples of the referenced RDF graph (data model). Fig. 4 depicts a high-level overview of the RaUL ontology including a set of classes that define different types of *widget elements*, such as *Textboxes*, *Radiobuttons*, *Listboxes* etc. All *widget elements* are a subclass of the *Widget* class inheriting its standard properties, a *label*, *name* etc. The *Widget* class also defines a *value* property that is used to associate triples in the *data model* to a *widget element*. *Widget elements* can be grouped together on a Web form with several types of RaUL containers, i.e. a *WidgetContainer*, a *Group* or a *DynamicGroup*. The ordering of the *widget elements* in one of these containers is defined with an RDF collection.

II. A Data model defining the structure of the exchanged data as RDF statements which are referenced from the *widget elements* via a data binding mechanism. Thus, the referenced RDF graph gives meaning to the data used in the *widget elements* by uniquely referencing concepts and properties in Web ontologies. The actual binding of the *widget elements* to the underlying RDF data is realised via reification. It has to be noted that we use reification only as a data binding mechanism which is particularly needed for maintaining the semantics in the (X)HTML+RDFa rendering. In the RDF database in the backend we store the reified triple and the reification triples, making it easy to use SPARQL without the need to define complicated queries over the reified triple. Reification is used for the data binding as follows: the rdf:subject triple references the URI assigned to the RDF instance graph by the ActiveRaUL service after submission. The rdf:predicate triple is a reference to the URI of a property in a Web ontology, and the rdf:object triple is a reference to the value that can be edited by the *form control* the reified triple is referenced from. Empty rdf:object fields serve as place-holders and are filled at run-

<sup>4</sup>See http://purl.org/NET/raul\#

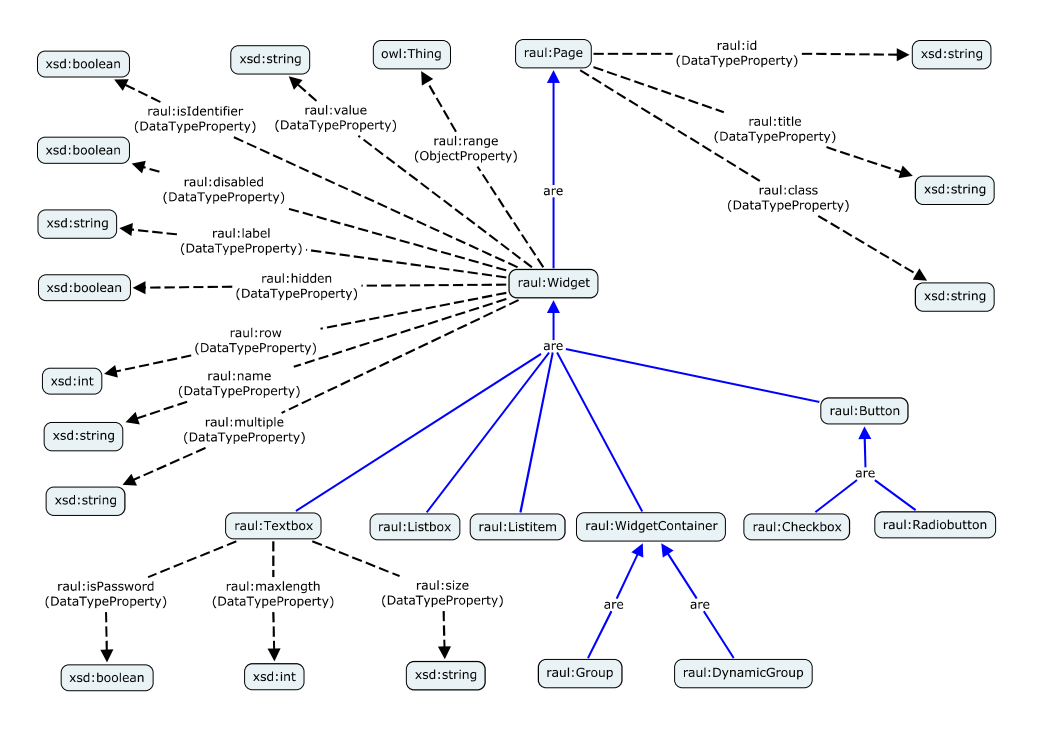

Fig. 4. The RaUL form model

time by the RaUL JavaScript client library with the user input.

*View* The *view* in MVC is the part that the user interacts with. ActiveRaUL supports different view representations including RDF/XML, RDF/JSON, RDF/N3 and (X)HTML+RDFa. However, only (X)HTML+RDFa will involve a rendering of the model as a Web form. Since the mapping of the model to (X)HTML+RDFa depends on the underlying form model, a Generic-ViewProcessor Java interface is provided that defines method signatures that have to be implemented for a particular form model. We provide an implementation of this interface in the ActiveRaULProcessor, that performs a view generation based on the RaUL vocabulary.

*Controller* The ActiveRaUL RESTful Web service implements a *controller* that is responsible for creating, retrieving, updating and deleting Web forms and their referenced data. ActiveRaUL supports different data representations such as RDF/XML, RD-F/JSON, RDF/N3 and (X)HTML+RDFa. It uses the HTTP Accept header to determine what kind of representation will be sent back to the client. The controller also implements the functionality to automatically generate a Web form if the input file is a domain ontology (see "RaUL Graph Generation" box in Fig. 3). In Table 1 we summarise all supported HTTP resources, describe their functionality and specify their return values. We omit error handling in this table for brevity. In a nutshell, errors are handled by returning an appropriate HTTP status code.

In this table we distinguish between "Deployment endpoints" and "Usage endpoints".

*Deployment endpoints* The first three endpoints in Table 1 describe the RESTful interfaces that can be used to deploy a Web form. All three endpoints, after execution, will assign a URI to the newly deployed Web form resources and return the URI in the Location header of the HTTP response, for example, /public/forms/person. We refer to these identifiers as *formid* in Table 1. For the deployment of Web forms, we handle duplicate names by appending unique numbers, e.g., person1. For *Endpoint I* the payload is required to be a RaUL RDF form model. This endpoint can be used to deploy a handcrafted RaUL Web form file with ActiveRaUL and store it in the RDF triple store. For *Endpoint II & III* the payload can be any arbitrary RDF ontology file. These endpoints will use the RaUL graph generation library (see Fig. 3) to automatically generate a RaUL RDF form model from the input ontology file using the process described in this article. *Endpoint II* will create a Web

| <b>Request</b> |                 |                            |               | <b>Server Action</b>                                                           | <b>Response</b>                                                                                     |                                                                               |  |
|----------------|-----------------|----------------------------|---------------|--------------------------------------------------------------------------------|----------------------------------------------------------------------------------------------------|-------------------------------------------------------------------------------|--|
| Nr             | <b>Resource</b> | <b>Parameters</b>          | <b>Method</b> | Data                                                                           |                                                                                                    |                                                                               |  |
| Deployment     |                 |                            |               |                                                                                |                                                                                                    |                                                                               |  |
| I              | /forms          |                            | POST          | RDF model.<br>RaUL<br>defining the form struc-<br>ture (in JSON, XML or<br>N3) | creates a new form                                                                                  | 201<br>(Created);<br>Location header of<br>new form                           |  |
| $\mathbf{I}$   | /forms          |                            | POST          | arbitrary RDF ontology                                                         | creates a new form                                                                                  | 201<br>(Created);<br>Location header of<br>new form                           |  |
| Ш              | /forms          | ?conceptid={id}            | POST          | arbitrary RDF ontology                                                         | creates a new form for<br>the given concept                                                         | 201<br>(Created):<br>Location header of<br>new form                           |  |
| IV             | /forms          |                            | <b>GET</b>    | arbitrary RDF ontology                                                         | retrieves all concepts in<br>the submitted ontology                                                 | 200 (Ok); List of all<br>concepts in ontology<br>and rdfs:comment for<br>each |  |
| <b>Usage</b>   |                 |                            |               |                                                                                |                                                                                                    |                                                                               |  |
| V              | /forms          | /{formid}                  | GET           |                                                                                | retrieves the form iden-<br>tified by {formid}                                                      | 200 (Ok); desired rep-<br>resentation as defined<br>in the Accept header      |  |
| VI             | /forms          | /{formid}                  | PUT           | RDF triples of updated<br>form                                                 | updates the form identi-<br>fied by {formid}                                                        | 200 (Ok)                                                                      |  |
| <b>VII</b>     | /forms          | /{formid}                  | POST          | RDF triples containing<br>submission data                                      | creates new form data                                                                               | (Created);<br>201<br>Location header of<br>new form data                      |  |
| <b>VIII</b>    | /forms          | /{formid}                  | DELETE        |                                                                                | deletes the from identi-<br>fied by {formid}                                                        | 204 (No Content)                                                              |  |
| IX             | /forms          | /{formid}?instance={query} | GET           |                                                                                | retrieves<br>instances<br>matching<br>the<br>query<br>string<br>for<br>the<br>{formid}              | 200 (Ok); desired rep-<br>resentation as defined<br>in the Accept header      |  |
| $\mathbf{x}$   | /forms          | /{formid}/{dataid}         | <b>GET</b>    |                                                                                | retrieves<br>the<br>form<br>$\{formatd\}$<br>and<br>its<br>identified<br>data<br>by<br>$\{dataid\}$ | 200 (Ok); desired rep-<br>resentation as defined<br>in the Accept header      |  |
| XI             | /forms          | /{formid}/{dataid}         | PUT           | RDF triples of form and<br>form data                                           | updates the data identi-<br>fied by {dataid}                                                        | 200 (Ok)                                                                      |  |
| XII            | /forms          | /{formid}/{dataid}         | DELETE        |                                                                                | deletes<br>the<br>form<br>identified<br>data<br>by<br>$\{dataid\}$                                  | 204 (No Content)                                                              |  |

Table 1 ActiveRaUL RESTful service resource design

form for an entire ontology whereas *Endpoint III* will create a Web form for a given concept and its associated concepts in an ontology. For all but a few small ontologies *Endpoint III* should be used as it produces a much more succinct Web form. In order to retrieve a conceptid to be used with *Endpoint III* ActiveRaUL offers a helper endpoint *Endpoint IV* that retrieves a list of all concepts in a given ontology including the *rdfs:comment* for each concept.

*Usage endpoints* The interfaces summarised under "Usage" describe operations that can be performed on deployed RaUL form models at runtime. Typically, the access to these endpoints will be over a Web browser.

For the data submitted for a Web form, the ActiveRaUL service dynamically assigns a URI, such as the /public/forms/person/101. We refer to these identifiers as *dataid* in Table 1.

For example, if the Web form resource URI /public-/forms/person created via the deployment endpoints above is accessed in a browser, a GET request with the Accept header set to text/html is issued which will result in ActiveRaUL returning the Web form in (X)HTML+RDFa as defined in *Endpoint V*. When a user fills out this Web form and submits it through the RaUL JavaScript client library (see Sect. 4.2), the (X)HTML+RDFa form will be parsed and the object triples updated with the user input data. The resulting RDF/XML is send to *Endpoint VII* in order to create an instance graph for a specific formid. After submission, the ActiveRaUL service will process the request, insert the data in the RDF triple store and send the HTTP Location header back to the client. This uniquely identified data can then be accessed independently of the form model by sending a GET request with the Accept header set to application/rdf+xml to *Endpoint X*. It can also be accessed together with the form model by using the same endpoint, but with the Accept header set to text/html.

*Endpoint IX* can be used to retrieve all existing instances for a given *formid* matching a query string. This endpoint is used in the generated RaUL Web forms to create links in *widget elements* to existing Linked Data through ActiveRaUL (See Section 7.2).

# *4.2. RaUL JavaScript client library*

The ActiveRaUL Web service can be invoked by any REST client, including, of course, Web browsers. However, for HTTP requests beyond the GET and POST requests supported by HTML forms in Web browsers, for example, to submit an arbitrary ontology file or for submitting data through an already generated RaUL Web form, our RaUL JavaScript library is required on the client.

The library uses the rdfQuery<sup>5</sup> library as an RDFa parser and jQuery for handling and querying the (X)HTML DOM tree after submission of a Web form. It creates an RDF graph (including the user input) from the DOM tree of the Web form and sends the resulting RDF/XML to the invocation URL via the HTTP method defined in the form model.

# 5. Preliminaries

To model a Web form for a concept in the input ontology, we extract a *concept graph* from the ontology before we map it to a Web form. In the following we define a *concept graph* and its qualities.

#### *5.1. Defining a concept graph*

The input to the Web form generation method is an ontology with a graph-structured data model corresponding to RDF which describes resources in the form of graph nodes and their relations to other nodes. Let  $R = I \cup B \cup L$  (IRIs, Blank nodes, and Literals) be the set of RDF resources.

**Definition 1 (RDF Graph)** A directed graph  $G =$  $\langle U, E \rangle$  where *U* is a finite set of labeled nodes, *E* is a finite set of directed labeled edges and  $U \subset R$  and  $E$ 

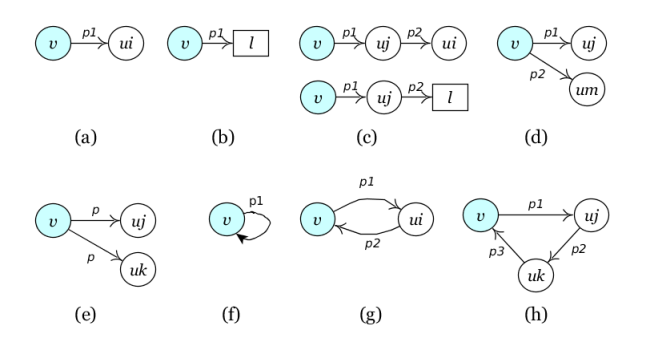

Fig. 5. Property Paths in Semantic Associations

 $\subset$  *R*. An edge *p* in *G* is a 3-tuple  $(u_i, p, u_j)$  where  $p \in$ *E* and  $u_i, u_j \in U$ .  $\forall$   $(u_i, p, u_j)$   $u_i$  is *source* $(p)$  and  $u_j$ is *target(p)*. For all nodes  $u \in U$ , let  $\delta^+(u)$  be the indegree denoting the number of distinct edges for which *u* is the *source(p)* and let  $\delta$  <sup>-</sup>(u) be the out-degree denoting the number of distinct edges for which *u* is the *target(p)*.

Definition 2 (Semantic Association) A directed path  $v \to u$  between two nodes is a sequence ( $\nu$ ,  $p_{0i}$ ) ,u<sub>0i</sub> ), (u<sub>0i</sub>, p<sub>1j</sub>,u<sub>1j</sub>),...,(u<sub>m-1k</sub>, p<sub>m<sub>l</sub></sub>,u<sub>m<sub>l</sub></sub>), for *i*, *j*, *k*, *l, m*  $\geq$  0, for which  $\nu$  is the *concept node* and  $u_m$  is the last node. The length of the semantic association *l*  $\int_{0}^{\nu \rightarrow u_{m}}$  is the maximum number of consecutive connected edges involved in the sequence.

*Semantic associations* exhibit multiple distinct *property paths* based on the structure of the *property sequence*, and the position of the *source concept* and the *target concept*. We distinguish several types of *property paths* that commonly occur in a semantic association of a *concept graph* in regards to their mapping to Web forms. The *property paths* we distinguish are shown in Figure 5.

– Single-length property path  $(P_{sl})$  We refer to a single-length property path as shown in Fig. 5(a) when a resource  $\nu$  is linked to another concept  $u_i$ through property  $p$ , the length of the path is 1 and  $u_i$  is not equal to *source(p)*.

$$
l(\begin{array}{c} \nu \leadsto u_i \\ \pi \end{array}) = 1 , u_i = I , \delta^{-1}(u_i) = 0
$$

- Datatype property paths  $(P_{dt})$  A single length property path where  $u_i$  is a literal, as shown in Fig. 5(b).

$$
u_i = \mathbf{L}
$$

<sup>5</sup>See http://code.google.com/p/rdfquery/

– Multi-length property path  $(P_{ml})$  refer to a  $v \rightarrow u_i$  where a concept  $\nu$  is linked to another concept  $u_i$  through more than one property. In Fig. 5(c)  $\nu$  is linked to  $u_i$  through pl,  $u_i$  is then linked to  $u_i$  through  $p2$ .

$$
l\left(\begin{array}{c} \nu \rightarrow u_i \\ \pi \end{array}\right) \ge 2
$$
  
 
$$
u_i = (I \cup L), u_j = (I)
$$
  
 
$$
\delta^-(u_i) = 0
$$

– Branched property path  $(P_{br})$  a resource  $\nu$  is linked to two or more different concepts through different properties as shown in Fig. 5(d).

$$
l\left(\begin{array}{c} \nu \leadsto u_j \\ \pi \end{array}\right) \ge 1, l\left(\begin{array}{c} \nu \leadsto u_m \\ \pi \end{array}\right) \ge 1
$$

$$
u_j = (\mathbf{I} \cup \mathbf{L}), u_m = (\mathbf{I} \cup \mathbf{L})
$$

$$
\delta^-(\nu) \ge 2, p_1 \ne p_2
$$

– Multi-range property path  $(P_{mr})$  A property path in a semantic association where for the property *p* the *source*(*p*) is a single node  $\nu$  but *target(p)* are  $u_1, u_2, ..., u_n$  and  $u_1 \neq u_2 \neq ... \neq u_n$  for some  $n \ge 2$  as shown in Fig. 5(e).

 $|target(p)| > |source(p)|$ 

- Cyclic property path  $(P_{cy})$  A semantic association where one of the concepts or the nodes appears more than once in the path, as shown in Fig.  $5(f)(g)(h)$ .

$$
l\left(\begin{array}{c} \nu \rightarrow u_i \\ \pi \end{array}\right) \ge 1
$$
  
 
$$
u_i = \nu \ , \ u_j = (\mathbf{I} \cup \mathbf{B})
$$

Definition 3 (Sub-association) A semantic association  $\frac{\nu \rightarrow u_i}{\pi}$  is a sub-association of an other association  $\pi^{u}$  (i.e. subAssociation ( $\pi^{u}$ ,  $\pi^{u}$ )),<br>if and only if all the nodes of  $\pi^{u}$  are also the nodes of  $\overline{\pi}^{u \rightarrow u_j}$ , i.e.

$$
\mathbf{U}(\stackrel{\nu\rightsquigarrow u_i}{\pi})\subseteq\mathbf{U}(\stackrel{\nu\rightsquigarrow u_j}{\pi})
$$

Since all the nodes of  $\overline{\pi}^{v \rightarrow u_i}$  are a subset of the nodes of  $\pi^{1/2}$  we can infer the relationships among nodes of  $v \rightarrow u_i$  from the association  $v \rightarrow u_j$ .

Definition 4 (Concept graph) A directed rooted graph  $G' = \langle U', E', \nu \rangle$ , denoted by  $CG(\nu)$ , is an RDF graph where  $\nu \in U'$  is the root - concept node for the graph. For all other nodes  $u_i \in U'$  there exists a *semantic association*  $\overline{\pi}^{u \rightarrow u_i}$  of length *l* between  $\nu$  and  $u_i$ .

#### *5.2. Using the concept graph*

The process of generating a Web form from a given schema graph G including a set of concept nodes  $\nu \in U$ representing the input ontology involves the following steps as shown in Fig. 6:

- 1. *Constructing the concept graph from an ontology:* All related properties of a *concept node* are extracted from the domain ontology to construct the *concept graph* for  $\nu$  such that  $CG(\nu) \nsubseteq G$ .
- 2. *Mapping the concept graph to RaUL Web Forms:*
	- $-$  *Association set extraction:* For  $CG(\nu)$  first an association set  $\pi(\nu)$  is identified composed of only distinct semantic associations for  $\nu$  such that,

$$
\forall \stackrel{\nu \leadsto u_i}{\pi}, \forall \stackrel{\nu \leadsto u_j}{\pi} \in \pi(\nu):
$$
\n
$$
\text{subAssociation } (\stackrel{\nu \leadsto u_i}{\pi}, \stackrel{\nu \leadsto u_j}{\pi}) =
$$
\n
$$
\text{false where } u_i \neq u_j
$$

– *Mapping the association set to RaUL Web forms:* The mapping  $\mu : \pi(\nu) \rightarrow \text{ReLU}$  is defined, such that each path  $\overline{r}$  is mapped to one or more valid RaUL widget elements. Once the mapping for all *semantic associations* is defined, a complete RaUL model for  $CG(v)$  is returned. This model in turn can be rendered in HTML using ActiveRaUL which implements functionality to map the RaUL model  $\mu$  to corresponding HTML elements of a Web form.

In the following sections we describe the individual steps in this process in more detail.

# 6. Constructing the concept graph from an ontology

The first step to generate a form for a *concept node* of an arbitrary ontology is to construct a *concept graph*  $CG(\nu)$  from the RDF graph (ontology) G. A brief algorithm for the *concept graph* construction is presented in Algorithm 1. The algorithm corresponds to the function that is implemented for *Endpoint III* in Table 1. For the *concept graph* of the whole ontology this algorithm is called repeatedly for each *concept node*.

To construct a *concept graph* for the *concept node*  $\nu$  from G, we first create a trivial graph  $CG_0(\nu)$  composed of vertex  $\nu$ . CG<sub>n</sub>( $\nu$ ) represents a graph where

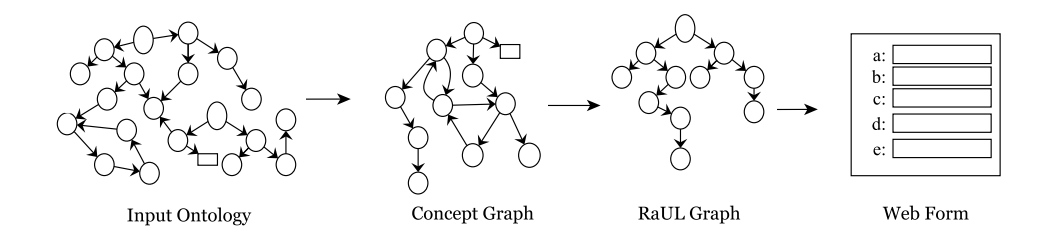

Fig. 6. A concept graph mapping to RaUL to Web Form

#### Algorithm 1. Concept graph Construction **Require:** RDF Graph G(U,E), Node  $\nu \in G$

**Ensure:** Set  $CG_0(\nu) \leftarrow \nu$  /\*  $CG_0(\nu)$  is initial *concept graph* for node  $\nu *$ /

Set 
$$
n \leftarrow 0
$$
 /\* *n* is length of the association \*/

- 1: do
- 2:  $n = n + 1$ ;
- 3: Construct the *concept graph*  $CG_n(\nu) \leftarrow CG_{n-1}(\nu)$ ; /\* a *concept graph* for node  $\nu$  where the maximum length of associations in the graph is *n* \*/

4: **for all** 
$$
u_i \in \text{CG}_{n-1}(\nu)
$$
 where  $\delta^+(u_i) = 0$  and  
\n
$$
l(\bigvee_{j=1}^{\nu \to u_i} j = n \cdot l \text{ do}
$$
\n5: 
$$
\text{CG}_n(\nu) \leftarrow \text{CG}_n(\nu) \bigcup_{j=1}^{\j \leq \delta^+(u_{i'})} (u_i, p_{(i+1)j}, u_{(i+1)j});
$$
\n6: **end for**;  
\n7: **while** 
$$
\text{CG}_n(\nu) \subseteq \text{CG}_{n-1}(\nu)
$$

8: return  $\text{CG}_n(\nu)$ 

the maximum length of the semantic associations in the graph is *n*. After initializing the *concept graph*, a breadth first graph traversal approach is used to select all related concepts of  $\nu$  from  $G$ . The length of the semantic association is increased by one (line 2) and a graph is constructed that has all the semantic associations for node  $\nu$  whose length is  $\leq n$  (line 3). For all such nodes  $u_i \in CG_n(\nu)$  where the out-degree is 0 and the length of the *semantic association* for  $\nu$  is *n*, we select the associated properties and corresponding associated concepts of  $u_i$  from  $G$  and add it to the graph  $CG_n(\nu)$  (line 4-6). While the newly constructed graph  $CG_n(\nu)$  is not similar to the graph  $CG_{n-1}(\nu)$ , step (1-6) is repeated. Otherwise, all *semantic associations* for the *concept node* ν have already been constructed, therefore a complete *concept graph* is returned (line 8).

For a concept  $u_i$ ,  $p_{i+1}$  is the immediate property and  $u_{i+1}$  is the immediate associated concept of  $u_i$  through the property  $p_{i+1}$ . Therefore, the pattern  $(u_i, p_{i+1}, u_{i+1})$  represents the two concepts  $u_i$  and  $u_{i+1}$  of the domain ontology that are attached through property  $p_{i+1}$ . The procedure of selecting the property relation  $(u_i, p_{i+1}, u_{i+1})$  from RDF Graph G at line 5 in Algorithm 1 depends on the RDFS/OWL implementation model of the relation in G . Here, we detail four different models that are the most commonly used for modeling a relationship of classes/concepts and that we are considering in ActiveRaUL to extract a property relationship in the *concept graph construction* algorithm.

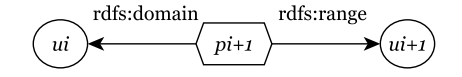

Fig. 7. (a) Domain range restriction

*Mapping domain range restrictions to semantic associations:* For *domain range restrictions*, the source and the target are explicitly defined for a property using the *rdfs:domain* and *rdfs:range* properties of RDFS as shown in Fig. 7.

Since a property can have multiple domains and/or multiple ranges it is difficult to determine for a specific domain and property which range concepts are relevant. Thus, our current implementation creates a *semantic association* for  $u_i$  through property  $p_i$  for each range concept.

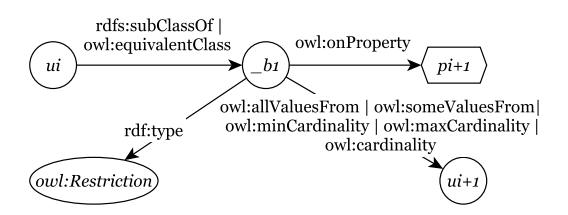

Fig. 8. (b) Single range existential restriction

*Mapping single range existential restrictions to semantic associations:* For each concept  $u_i$  the associated property  $p_{i+1}$  and concept  $u_{i+1}$  are defined as a necessary restriction (i.e. rdfs:subClassOf), or necessary and sufficient restriction (i.e. owl:equivalentClass) on  $u_i$  as shown in Fig. 8. For a single range existential restriction a property  $p_{i+1}$  can have values only from one concept  $u_{i+1}$  (i.e.  $p_{i+1}$  has a single target con-

cept). The restriction implies on the property  $p_{i+1}$  such that it can have all values or some values from the concept  $u_{i+1}$ . These single range existential restrictions are defined in OWL with the *owl:Restriction* concept and its properties such as *owl:onProperty*, *owl:all-ValuesFrom* or *owl:someValuesFrom*.

To extract the related properties and concepts (range) of a concept u<sup>i</sup> from the modeling, we select *target(owl:onProperty)* as associated property (i.e.  $p_{i+1}$ ) and *target(owl:allValuesFrom | owl:someValuesFrom | owl:maxCardinality | owl:minCardinality | owl:cardinality)* as associated concept (i.e  $u_{i+1}$  as a range for  $p_{i+1}$ ) for u<sup>i</sup> . The target for the properties *owl:allValuesFrom* and *owl:someValuesFrom* is a concept. However, the targets of cardinality restrictions are only the integers defining the cardinality for the property (i.e. missing the range of property). For such properties where the range is not defined, we declare *owl:Thing* as a range for object properties and *xsd:String* as range for datatype properties.

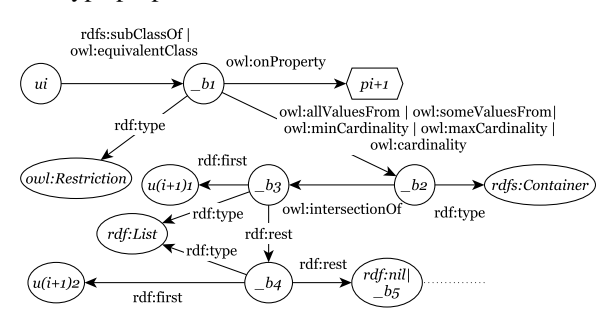

Fig. 9. (c) Multiple ranges existential restriction

*Mapping multiple ranges existential restrictions to semantic associations:* This type of mapping is introduced for relationships where each concept  $u_i$  is associated to more than one other concept  $u_{(i+1)j}$ through the same property  $p_{i+1}$ . In other words, property  $p_{i+1}$  has multiple target concepts. This type of restriction is modelled in OWL similarly to the *single range existential restriction* with the only difference that *target(owl:allValuesFrom)* and *target(owl:some-ValuesFrom)* is a blank node of type *owl:Collection*. The *owl:Collection* is composed of an *rdf:list* where each *rdf:list* element is a concept or another list modeled through *rdf:first* and *rdf:rest* properties, as shown in Fig. 9.

For a *multiple ranges existential restriction* of a concept u<sup>i</sup> , a *target(owl:onProperty)* is selected as the associated property  $p_{i+1}$  and all *target(rdf:first)* values of the recursive *rdf:list* are considered as the possible associated concepts of  $u_i$  through property  $p_{i+1}$ .

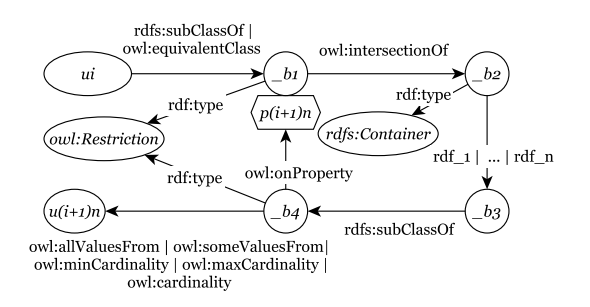

Fig. 10. (d) Multiple properties existential restriction

*Mapping multiple properties existential restrictions to semantic associations:* In a *multiple properties existential restriction* a concept  $u_i$  is defined as an equivalent class of a restriction that involves more than one property as shown in Fig. 10. A multiple property restriction is a collection and within this collection each property is defined as a restriction similar to single and multiple ranges existential restrictions as describe above. Therefore, in this model a single restriction describes many related properties and corresponding concepts.

For all such concepts whose relationships with other concepts are defined using this model, for each member of the collection we select *target(owl:onProperty)* as a property and the associated concept (i.e. range) from *target(owl:allValuesFrom | owl:someValuesFrom | owl:maxCardinality | owl:minCardinality | owl:cardinality)* . Therefore, the number of semantic associations (property  $p_{i+1}$  - concept  $u_{i+1}$ ) for a given concept  $u_i$  is equal to the number of members in the *owl:Collection*.

# 7. Mapping the concept graph to RaUL Web Forms

The mapping of the *concept graph* to RaUL and then to Web forms has to particularly address the challenges identified in the introduction of the mismatch between the graph nature of the input ontology and the tree structure of Web forms and consequently the tree structure the RaUL RDF Web form model is emulating. To address this challenge, a pre-processing is required before we map a *concept graph* to a *RaUL graph*. In this pre-processing step, the semantic associations for a *concept graph* are modified to match the tree structure of the RaUL Web form model and redundant associations are eliminated.

Algorithm 2 defines the overall procedure for generating a *RaUL graph* from a *concept graph*. The algorithm takes a *concept graph*  $CG_n(\nu)$  and a *concept*  *node* ν as an input and returns a RaUL graph. A semantic association set  $\pi(\nu)$  is extracted for  $CG_n(\nu)$  (line 1) by following the procedure described in Sec. 7.1. Next, a *RaUL widget container*  $RaUL_{WC}$  is created for the *concept node* ν (line 2). Then a function SA\_RaUL\_Mapping (described in Sec. 7.3) is called that takes as input the association set  $\pi(\nu)$  and the created RaUL WidgetContainer  $RaUL_{wC}$  and recursively builds a RaUL graph in  $RaUL_{wC}$  by adding mappings for each property and its corresponding concepts as defined in in Sec. 7.2).

Algorithm 2. RaUL Graph

**Require:**  $CG_n(\nu)$ , *concept node*  $\nu$ 

- **Ensure:** Set  $\pi(\nu) \leftarrow \{\}$  /\* The association set for *concept graph*  $CG_n(\nu)$  \*/
	- Set  $RaUL_{wC} \leftarrow \text{empty }/* \text{WidgetContainer for } v */$
- 1:  $\pi(\nu) \leftarrow$  getSemanticAssociations(CG<sub>n</sub>( $\nu$ ),  $\nu$ ) /\* Algorithm 3 \*/
- 2:  $RaUL_{wC} \leftarrow RaUL_{cn}$  /\* A RaUL Widget container with a text box that will hold all associations for this *concept node* \*/
- 3: SA\_RaUL\_Mapping  $(\pi(r), r, RaUL_{ml})$  /\* Algorithm 4 \*/

4: return  $RaUL_{wC}$ 

In the following sections we describe the individual steps of this algorithm in more detail.

#### *7.1. Association set extraction*

The process of extracting an association set is shown in Algorithm 3. The algorithm takes a *concept graph*  $CG_n(\nu)$  and *concept node*  $\nu$  as input and returns an association set  $\pi(\nu)$ . For each association  $\pi^{\nu \rightarrow u}$  in  $CG_n(\nu)$  we first determine if it is a *base property path*, i.e. a *property path* that has a defined mapping in ActiveRaUL, or a *cyclic property path*. *Cyclic property path* do not have a defined mapping in ActiveRaUL and are first converted to one of the *base property paths*.

Cyclic paths, caused by owl:inverseOf properties or cyclic structures of concept relationships, are converted to the *base property paths* by removing the edge that introduces the cycle in the path (referred as *reverse edge*). More formally, if there exist any two nodes  $u_i$  and  $u_j$  ( $u_i \neq u_j$ ) in an association, for which besides a direct path between  $u_i$  and  $u_j$  there exists an edge  $p \in E(\overrightarrow{r}^u)$  such that  $(u_j, p, u_i)$ , then p is removed from the association  $\overline{r}^{v \rightarrow u}$  (line 2-5). Since the relationship between nodes connected by reverse edges can be inferred from the rest of the semantic associations using the *reasoner* used in the implementation of ActiveRaUL, the removal of these reverse edges does not result in any loss of information about the concept relationships.

However, cycles caused by owl:Transitive-Properties are not inferable from the rest of the associations in the semantic association set. Such cyclic paths are implicitly broken during the mapping of a semantic association to a RaUL graph by mapping a *transitive property* to a *single length property path*.

Once the cycles are removed for the association, *candidacy* of the association to the association set is checked in a second step (line 6-11). By default every association of the *concept graph* is a *candidate association*. If an association  $\overline{r}^u$  is a sub-association of any association  $\overline{\pi}^{v \rightarrow u'}$  of the association set (line 7), then association  $\overline{\pi}$  can be inferred from an existing association  $\chi^{v \rightarrow u'}$  of the association set. Therefore,  $\chi^{v \rightarrow u}$  is not a candidate association (line 8). If any association  $v \rightarrow u'$  of the association set is a sub-association of the association  $\int_{0}^{\infty} \pi^{u}$  (line 9), then the association  $\int_{0}^{\infty} \pi^{u'}$  can be inferred from the new association  $\overline{\pi}^{\nu \rightarrow u}$ . Therefore, we remove association  $\overline{\pi}^{\nu \rightarrow u'}$  from the association set (line 10), and association  $\nu \rightarrow u$  will remain a candidate association. After candidacy check, if the association is still a candidate association then it is added to the association set, otherwise we skip the association. Once the whole process is completed for every association in the *concept graph*, an association set is returned.

# Algorithm 3. Semantic Association Set Extraction

```
Require: CG_n(\nu), Node \nu of CG_n(\nu)Ensure: Set \pi(\nu) \leftarrow \{\} /* The association set for concept graph
     CG_n(\nu)<sup>*</sup>/
              Set candidate ← true /* candidate is boolean variable
      */
  1: for each v \rightarrow u \in CG_n(\nu) do
  2: for all u_i \& u_j \in U(\stackrel{\nu \rightsquigarrow u}{\pi}) do
 3:u_i \widetilde{\pi}^{u_j} \cap \exists p = \{ p \mid (u_j, p, u_i) \cap p \in E(\overset{\nu \rightsquigarrow u}{\pi}) \} do
  4: v \rightarrow u = v \rightarrow u p
 5: end for;
  6: for each \boldsymbol{\theta}^{\nu \rightarrow u'} \in \mathcal{T}(\nu) do
  7: if subAssociation(\pi, \pi, \pi) do
 8: candidate \leftarrow false;
  9: else if subAssociation(\begin{pmatrix} \nu \rightarrow u' & \nu \rightarrow u \\ \pi & \pi \end{pmatrix} do
10: \pi(\nu) = \pi(\nu) - \frac{\nu \rightarrow u'}{\pi}11: end for;
12: if candidate == true do
13: \pi(\nu) = \pi(\nu) \cup \pi^{\nu \rightarrow u}14: else skip \int_{0}^{\infty} \frac{v}{\pi} v^{2} \frac{v}{\pi} v^{u} is not a candidate SA */
15: end for;
16: return \pi(\nu)
```
*Example:* Applying the association set extraction process on our motivating example, we first need to identify a semantic association set  $\pi$ (Person) for the *Concept Graph CG(Person)*. Table 2 shows all possible semantic associations and corresponding property paths involved in each semantic association for the  $CG(Person)$ .  $\pi$ (Person) will contain only the candidate associations selected from all possible semantic associations for the *CG(Person)* after removing avoidable cycles.

During the process of extracting the association set for the concept "Person", all cycles in the association other than the ones caused by owl:Transitive-Property are detected and removed. Next, the candidate associations are identified and only candidate associations become part of the association set  $\pi$ (Person). Starting with SA-1, all associations in Table 2 are checked one by one. Though SA-1 has a *cyclic path* for which source(supervises) =  $target(supervised) = Person$ , it is not removed because of the *transitive property (i.e supervises)*. Next, a sub-association check is made for SA-1. At the time of adding the first association (i.e. SA-1) the association set is empty and SA-1 is not a sub-association or any association in  $\pi$ (Person), so it is added to  $\pi$ (Person).

SA-2, SA-3 and SA-4 are associations with no *cyclic paths*. Also neither of these associations is a subassociations of another association in the association set, nor is any association of the association set a subassociation of these associations. Therefore these associations are added to  $\pi$ (Person) without removing any edge or skipping any association.

SA-5 involves a cyclic property path because of the relationship (Organization, locatedIn, City). The edge (or property) that causes the cycle in this semantic association is removed which results in *SA-5* to be a *multi-length property path*. Neither SA-5 nor any association from the association set are sub-associations of each other so SA-5 is added to  $\pi$ (Person).

SA-6 does not involve any *cyclic property path* but it is a sub-association of SA-5 ( i.e. relationships of SA-6 can be inferred from SA-5 ) therefore, it is not a candidate association and we skip this association from  $\pi$ (Person).

Summarising, we have a final association set that is:

 $\pi$ (Person) = { (Person, supervises, Person), (Person, address, String) , (Person, gender, Gender) , ( (Person, publication, Publication), (Publication, publisher, Publisher), (Publication, year, Int) ) ,((Person, playRole, Role), (Role, definedBy, Organization), (Organization,  $\{$ locatedIn, City) $\}$ 

# *7.2. Mapping the association set to RaUL Web forms*

The *semantic association set* for a *concept node* is mapped to a Web Form that is used to create new instances or update existing instances for the concept node. The *concept node* relationships with other concepts can be implemented by creating new or by using existing instances of the related concepts to the concept node. To use or update the existing instance, the Web elements for object properties have a Lookup Existing link. A user can search the existing instances from the *RaUL repository* by clicking the link. Every *multi-length property path*, *multi-range property path* and *single length property path* (other than datatype property path) have a Lookup Existing link on the Web form as shown in example Fig. 21.

The decisions on how to map the semantic associations in the *concept graph* to RaUL and then to Web forms are made on the basis of (1) the position of a node in a property path and (2) the type of the *property path* involved in a semantic association. In the following we first describe the mapping of the nodes to RaUL depending on their position in the semantic association followed by a description of the different property path mappings. For each mapping a diagram (see Fig. 12- 20) presents (1) the type of the property path based on its position in a semantic association (left side of the diagram) (2) the corresponding RaUL graph (center part of the diagram) (3) the Web form field/s corresponding to each RaUL graph (right part of the diagram). The mapping to the HTML Web form fields represents the third step in our mapping process as described in Fig. 6. The solid lines in a diagram show the property, the RaUL construct and the form field under consideration in the respective mapping, whereas the dashed lines present related concepts in semantic associations for which a mapping is already defined in a previous RaUL mapping. Every diagram also includes a mapping for the respective property path type from our motivating example *Person* ontology (indicated with solid fills in the diagram).

*Single Node to RaUL Mapping (*RaULsn*):* The mapping for any *single node u* of a *property path* other than the last node is presented in Fig. 11. Every single node *u* is mapped to a widget element of type raul:Textbox. For the raul:Textbox a

|        | <b>Semantic Associations</b>                                                                                                    | <b>Property Paths Involved</b>                                                                                 |
|--------|----------------------------------------------------------------------------------------------------|----------------------------------------------------------------------------------------------------|
| $SA-1$ | <b>Person</b> $\xrightarrow{supervises}$ Person                                                                                                    | Cyclic property path                                                                                           |
| $SA-2$ | <b>Person</b> $\frac{address}{\longrightarrow}$ String                                                                                                    | Datatype property path                                                                                         |
| $SA-3$ | <b>Person</b> $\frac{gender}{}$ Gender                                                                                                    | Single-length property path                                                                                    |
| $SA-4$ | $\textit{Person} \xrightarrow{\textit{publication}} \textit{Publication} \left\{\xrightarrow{\textit{publication}} \textit{Value} \atop \underline{\textit{year}} \textit{Int} \right\} \textit{Published}$ | Multi-length property path,<br>Branched property path,<br>Single-length property path                          |
| $SA-5$ | <b>Person</b> $\xrightarrow{playRole}$ <b>Role</b> $\xrightarrow{definedBy}$ <b>Organization</b> $\left\{\frac{locatedIn}{hasEmployee} City \right\}$ Person                                                | Multi-length property path,<br>Branched property path,<br>Single-length property path,<br>Cyclic property path |
| $SA-6$ | <b>Person</b> $\xrightarrow{worksFor}$ <b>Organization</b> $\xrightarrow{locatedIn}$ City                                                                                                    | Multi-length property path                                                                                     |

Table 2 Semantic Associations for Person

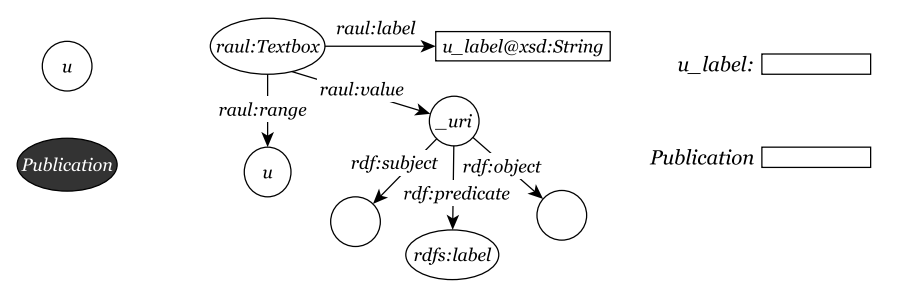

Fig. 11.  $RaUL_{sn}$ : Single Node to RaUL mapping

raul:label property is defined with its value set to the label of node *u*. The raul:range of the raul:Textbox is set to *u* and the value of the *rdf:predicate* of the reified triple is set to *rdfs:label*. This information encodes the data binding and defines that data submitted through this textbox is an instance of type *u* and it becomes the object value for the *rdfs:label* predicate. The RaUL graph resulting from this mapping encodes that a node *u* appears as a textbox with a label *u* on the Web form.

*Example:* An example single node in our *Person* ontology is the *Publication* class. The *Publication* node will be mapped to a textbox according to the  $RaUL_{sn}$ described above. The object values in the  $RaUL_{sn}$ graph for raul:label and raul:range are *Publication* and *URI*<sub>Publication</sub> respectively. The corresponding Web form element is a textbox with a label as shown in the right part of Fig. 11.

*Concept Node to RaUL Mapping*  $(RaUL_{cn})$ *:* The *concept node* ν (i.e. the first node) of a property path is mapped to a raul:Textbox according to the mapping defined in RaULsn. Additionally, for the *con-* *cept node*, a container is required that encodes the relationship of  $\nu$  to all its related properties and concepts. Therefore, a *raul:WidgetContainer* is created that references the widget elements that are created for related properties and concepts of  $\nu$  (see Fig. 12). The first member of this collection *rdf:\_1* is always set to the URI of the raul: Textbox of  $\nu$ , while *rdf:\_2*, ... , *rdf:\_n* are mapped depending on the type of the *target(p)* as shown in later mappings. For the raul:WidgetContainer a raul:range property is defined that is set to  $\nu$ . This information encodes the data binding and defines that the domain of all members of the WidgetContainer collection is  $\nu$ . In the mapping to a Web form the raul:WidgetContainer becomes a <div> container.

*Example:* In our motivating example a Web form is to be generated for the *Person* class of the *Person ontology*. Therefore, the *Person* is the *concept node* and thus mapped according to  $RaUL_{cn}$ . A raul:WidgetContainer holds the raul:Textbox that was created for the *Person* class as described

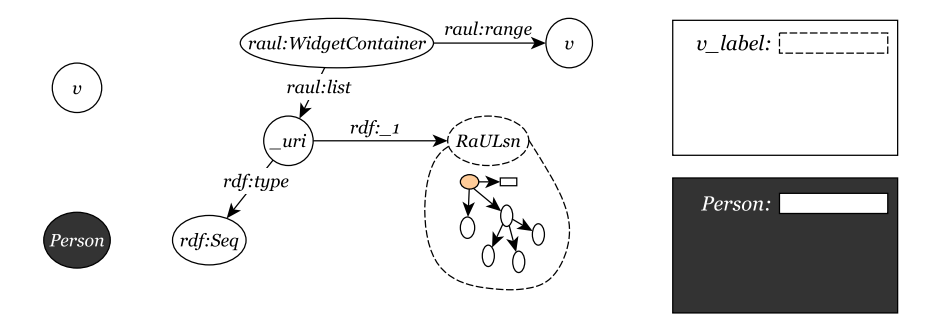

Fig. 12.  $RaUL_{cn}$ : Concept Node to RaUL mapping

by mapping  $RaUL_{sn}$  through a membership property rdf:\_1. The textbox has the object value of the raul:label property set to *Person* and the object value of the raul: range set to URI<sub>Person</sub>. All the associations for the *Person* node are linked to the raul:WidgetContainer through membership properties (i.e. rdf:\_2, rdf:\_3 etc.). In a corresponding Web form, the textbox for the *concept node* always appears as the first textbox on the Web form as shown in Fig. 12.

*Last Node to RaUL Mapping (RaUL<sub>ln</sub>):* Every *last node*  $u_1$  in a semantic association, i.e. every node where there exists no *source(p)* for  $u_1$ , and its *target(p<sub>1</sub>)* are mapped to a raul: Textbox for which the raul: label is set to  $u_1$  as shown in Fig. 13. The *rdf: predicate* value is set to the URI of  $p_1$ and the raul:range value for the raul:Textbox is  $u_1$ . Consequently, values submitted through this textbox are instances of class  $u_1$  and are linked to the instance of *source*( $p_1$ ) through property  $p_1$ .

*Example:* The *City* is a last node of the  $\pi$ (Person) class (denoted as *SA-5* in Tab. 2). Therefore, according to its type, the *City* node is mapped to a textbox as defined in  $RaUL<sub>ln</sub>$  and described above. The object values in the  $RaUL_{ln}$  graph for raul:label, raul:range and rdf:predicate are *locatedIn*,  $URI_{City}$  and  $URI_{locatedIn}$ , respectively. This RaUL graph encodes that for this node a textbox appears on the Web form with a label *locatedIn*. Values submitted through this textbox are instances of *City* and are linked to the instance of *source(*locatedIn*)*, i.e. *Organization* through the property  $locatedIn$ .

*Single-length property path to RaUL Mapping (RaUL<sub>sl</sub>)*: The mapping for the *Single-length property path* is already largely covered by the  $RaUL_{sn}$  and  $RaUL_{ln}$ mapping. In a *single-length property path* the *source*( $p_1$ ) can either be the *concept node* or any single node,

but the *target(p<sub>1</sub>)* is always a *last node*. To map the relation of  $p_1$  and  $u_1$  to the *source*( $p_1$ *)*,  $RaUL_{ln}$  is set as a value of the *membership property* of the raul:WidgetContainer (i.e. *rdf:\_2*) that holds the mapping for  $source(p_1)$  as shown in Fig. 14. A special case of *single-length property* is the *datatype property path* with the only difference that the *raul:range* value is an *xsd datatype* corresponding to the datatype value for the property  $p_1$ .

*Example:* The *address* property in our *Person ontology* is a *single-length property* for which *target(address)* is a literal. To map the property *address* and *String Literal* a  $RaUL<sub>ln</sub>$  graph is generated as described above. The object values in the  $RaUL_{ln}$  graph for raul:label, raul:range and rdf:predicate are *address*, *xsd:String* and *URI*address respectively. To encode its relationship with the *target*(*address*), i.e. *Person*, the  $RaUL<sub>ln</sub>$  created above is set as a value of the *membership property* of the raul:WidgetContainer (i.e. *rdf:\_2*) of the *Person*. This *single-length property path* appears on the Web form as a textbox with its label set to *address* as shown on the right side of Fig. 14. The values submitted through this textbox are literals of type string which are linked to the corresponding instances of *source(*address*)*, i.e. *Person* through its address property.

*Multi-length property path to RaUL Mapping (* $RaUL_{ml}$ *):* In a *multi-length property path*, shown in Fig. 15, the *source*( $p_2$ ) is linked to another concept (i.e.  $u_1$ ) through more than one property (i.e.  $p_2$  and  $p_1$ ). To express this relation, RaUL offers the raul:Group container class. In the mapping of a *multi-length property path* to RaUL, the length of the property path determines the type of mapping. Two different views are adopted, one for a property path of length  $l = 2$  and one for a property path of *l* > 2. A raul:level property is set for the raul:Group class to track the levels

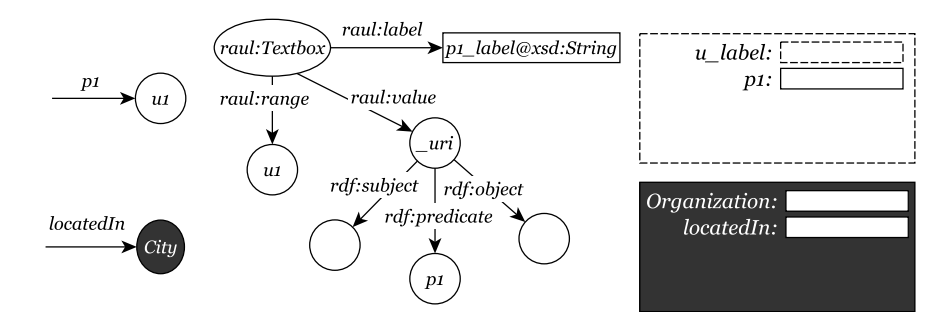

Fig. 13.  $RaUL_{ln}$ : Last node to RaUL mapping

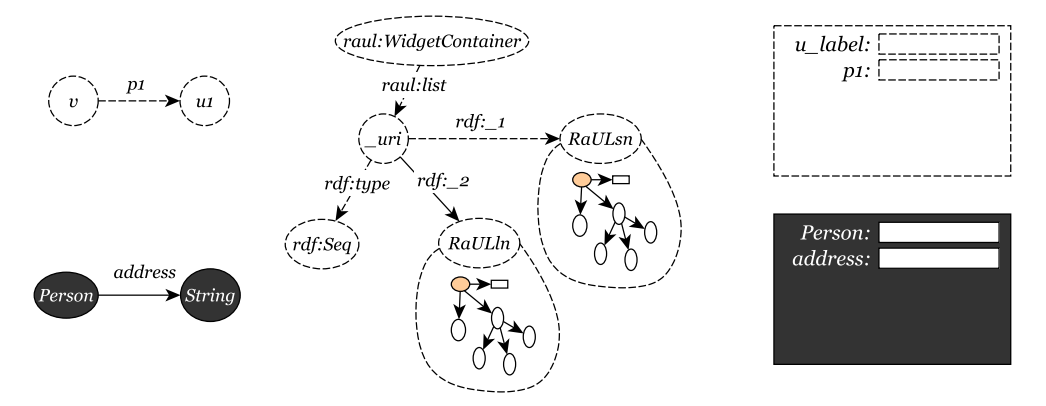

Fig. 14.  $RaUL_{sl}$ : Single-length property path to RaUL mapping

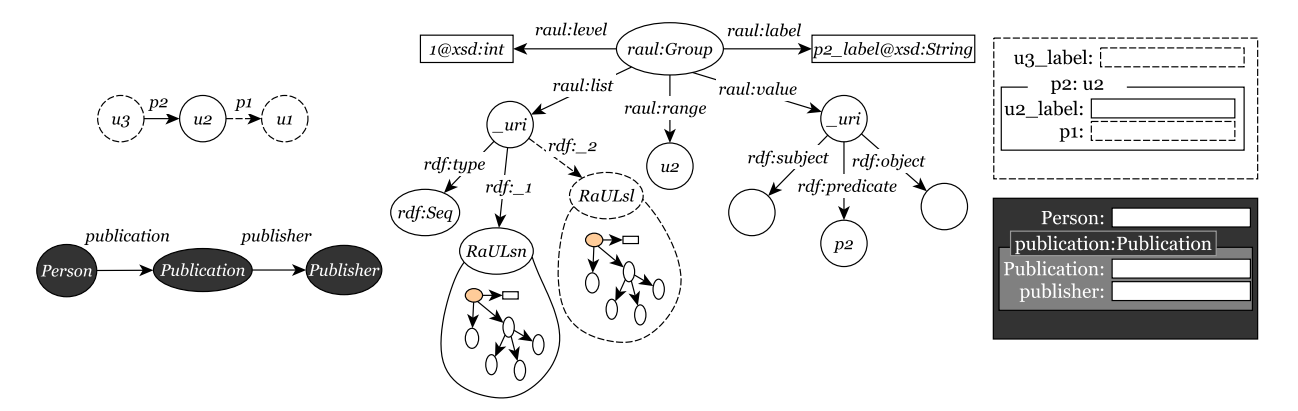

Fig. 15.  $RaUL_{ml_1}$ : Multi-length property path to RaUL mapping

within the *multi-length property path*. The two different mappings based on the length are shown in Fig. 15 and Fig. 16.

If the length *l* of the property path is 2 then the group level for  $p_2$  is 1. In this case a raul: Group is referenced from the  $source(p_2)$  through a membership property in the container class of  $source(p_2)$ . For the raul: Group the raul: range property is set to  $u_2$ . A raul: list property is defined for the raul:Group with an *RDF list* as the object value. The list holds the RaUL mappings for the other properties and concepts of *target(p<sub>2</sub>)* (i.e.  $u_2$ ,  $p_1$  and  $u_1$ ). The two concepts in this list,  $u_2$  and  $u_1$  are mapped according to the mappings above,  $u_3$  as a single node and  $u_2$ connected through property p<sup>1</sup> to u<sup>1</sup> as a *single-length property path* and linked to the raul:Group through a membership property of the *RDF list* shown with the dashed lines in Fig. 15.

In the mapping to a Web form each raul: Group is mapped to a *fieldset* with a *legend* showing the property  $u_2$  and the referenced concept  $u_2$  as shown in the right side of Fig. 15. This *fieldset* indicates that within this box a new resource of type  $u_2$  is created that is linked to  $u_3$  via property  $u_2$ . All widget elements enclosed by this *fieldset* are defining properties for the instance of  $u_2$ .

*Example:* An example *multi-length property path* in the *Person ontology* which is part of the semantic association SA-4 is the property path *(Person, publication, Publication*). It is mapped to the  $RaUL<sub>ml</sub>$ graph as shown in Fig. 15. For the  $RaUL<sub>ml</sub>$  graph the raul:label, raul:range and rdf:predicate are set to *publication*, URIpublication and *URI*publication respectively. The raul:list object value is an *rdf:list* which refers to a Publication as the single node  $(RaUL_{sn})$  and to the relation (publisher, Publisher) as the  $RaUL_{sl}$ . This raul: Group is referenced from the *Person* container through a membership relation. On the Web form, the raul:Group appears as a *fieldset* within the *Person* container, with a legend *publication, Publication*. This fieldset contains two textboxes one for the *Publication* as a single node and the other for the *publisher* property as the single length property mapping.

For *multi-length property paths* where the length of the property path is greater than 2 (as shown in Fig. 16), the raul:Group is referenced from the *source* $(p_3)$  through a membership property in the container class of *source*( $p_3$ ) and the raul:level for this group is '2'. The raul:range property for the raul: Group is set to  $u_3$ .  $u_3$  is the first node to map for this path, therefore,  $u_3$  is mapped to  $RaUL_{sn}$  and linked to the raul:Group through a membership property of the RDF list of the group. For  $p_2$ , as it is part of a *multi-length property path* of length 2, it is mapped according to  $RaUL<sub>ml<sub>1</sub></sub>$  in a recursive process and linked to the raul:Group through a membership property as shown in Fig. 16.

The mapping of the RaUL graph to the Web form is similar to the one for the *multi-length property path* of length 2, but a *button* within the fieldset is created (see right side of Fig. 16) that opens a pop-up that displays a Web form similar to the one shown in Fig. 15 that allows the user to create instances of  $u_2$  that are linked to  $u_3$  through the property  $p_2$ .

*Example:* An example *multi-length property path* in our *Person ontology* where the length of path is greater than 2 is the SA-5. The raul:Group of the  $RaUL<sub>ml<sub>2</sub></sub>$  is referenced from the *source(playRole)* i.e. *Person* through a membership property and the raul:level for this group is set to '2'. For the  $\mathit{RaUL}_{ml_2}$  graph the raul:label, raul:range and rdf: predicate are set to *playRole*,  $URL_{Role}$ and *URI*<sub>playRole</sub> respectively. The raul:list is set to an *rdf:list* which refers to a  $RaUL_{sn}$  graph for Role as single node and a  $RaUL_{ml_1}$  for relation (definedBy, Organization). On the Web form, the raul:Group appears as a fieldset, inside the *Person* container and textbox, with a legend *playRole, Role*. This fieldset contains a textbox for the *Role* and a button to add an instance of Organization that plays this role. This instance of an Organization can be created via another  $RaUL<sub>ml</sub>$  generated Web form that appears in a pop-up window when clicking on the button.

*Multi-range property path RaUL Mapping (*RaULmr*) :* For a *multi-range property path* the property *p* is mapped to a raul:Textbox similar to a *last node to RaUL mapping* with the raul:label set to the label of *p* and the rdf:predicate is set to the URI of *p*. However, the raul:range is not a single concept URI, but since *p* can have multiple ranges, the range is set to a raul:Listbox URI. For this list the raul:list property is set to a list of raul:ListItems, where the raul:value of every raul:Listitem is one of the types of *target(p)*. As shown on the right side of Fig. 17, in a Web form  $target(p)$  is mapped to a textbox that allows a user to add object values for the property *p* followed by a listbox, where  $u_1$ ,  $u_3$  are the list items, that lets the user select the type of object values from the list. Once the value for the field is submitted, the property 'selected' is set to 'true' for the selected *raul:Listitem*.

*Example:* In the example ontology, the range of the *publication* property is a Publication. Since the concept *Publication* has two sub-concepts *Conference* and *Journal*, *publication* is a property for *Conference* and *Journal* as well. Consequently, *publication* is modelled as a *multi-range property path*. A  $RaUL<sub>mr</sub>$  graph is referenced from the raul:WidgetContainer of the *Person* concept through a membership property. In the  $RaUL_{ln}$  graph raul: label is set to *publication* and the object value for rdf:predicate is  $\textit{URI}_{\textit{publication}}$ . The raul:listbox of the  $\textit{RaUL}_{mr}$ contains three raul:ListItems. The raul:value for the list items are set to *Publication*, *Conference* and

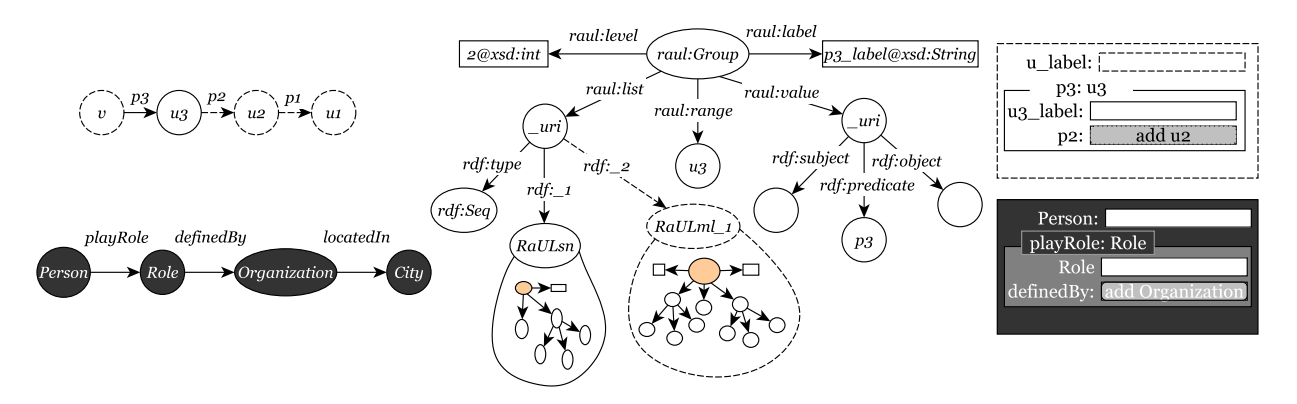

Fig. 16.  $RaUL_{ml_2}$ : Multi-length property path to RaUL mapping

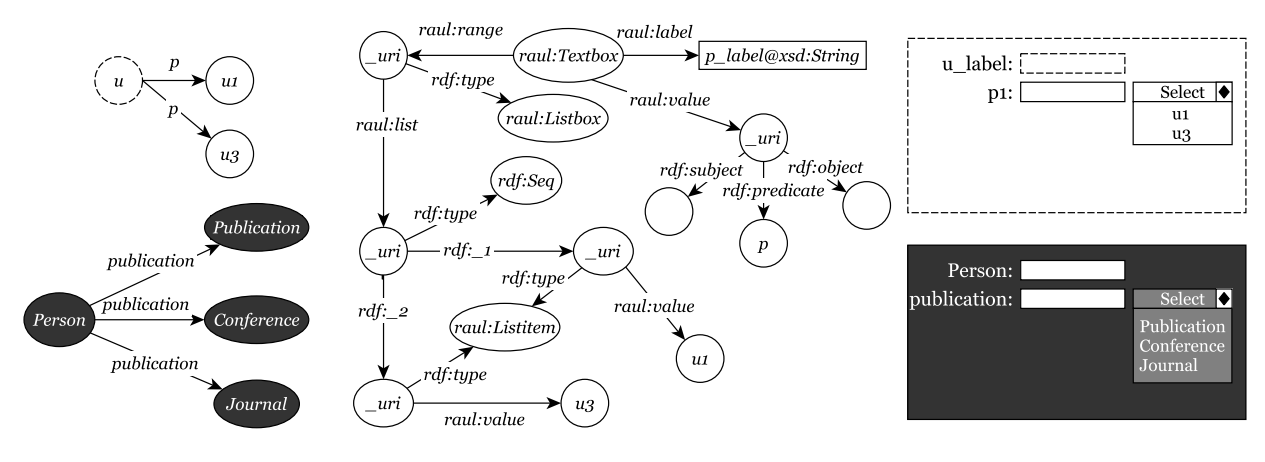

Fig. 17.  $RaUL_{mr}$ : Multi-range property path to RaUL mapping

*Journal*. On a Web form, the  $RaUL_{mr}$  for publication appears as a textbox followed by a listbox. A user enters the value for a publication in textbox and selects the type of publication from listbox.

*Branched property RaUL Mapping*  $(RaUL_{br})$ *:* In a branched property path, as shown in Fig. 18, there exists more than one semantic association for a concept u so that  $u = source(p_1) = source(p_2)$ . The properties  $p_1$  and  $p_2$  are mapped separately according to the type of property paths and linked to the parent container, i.e. a raul: WidgetContainer if  $u$  is the *concept node* or a raul: Group if u is a single node on a *multi-length property path*, through a membership property of the RDF list. An example mapping for the branched properties is shown in Fig. 18 for two singlelength associations of a single concept. In this case  $p_1$ ,  $u_1$  and  $p_2$ ,  $u_2$  each are mapped according to  $RaUL_{sl}$ and added to the container of  $u$ . In a Web form the two or more properties for u are displayed as separate *textboxes* within a *fieldset*.

*Example:* An example *branched property path* shown in the figure is part of SA-4 where the *(Publication, publisher, Publisher)* and *(Publication, year, Int)* are mapped to the  $RaUL_{br}$  graph. The association *(Publication, publisher, Publisher)* is mapped as a  $RaUL<sub>ln</sub>$ and is referenced from a container of the *Publication*. Since, *Publication* has another association i.e. *(Publication, year, Int)*, therefore it is mapped according to the property path (for this example a last node on single length property path) and referred from the same widget container of the Publication. On the Web form, both nodes appear as a textbox within the fieldset for the Publication.

*Axiom instances to RaUL Mapping (*RaULai*):* The  $RaUL_{ai}$  graph shown in Fig. 19 is created for a property *p* where the range of the property has defined instances in the ontology. The  $RaUL_{ai}$  graph is referred through a membership property in the container class of *source(p)*. The  $RaUL_{ai}$  maps the property and the instances that can be value for that property in

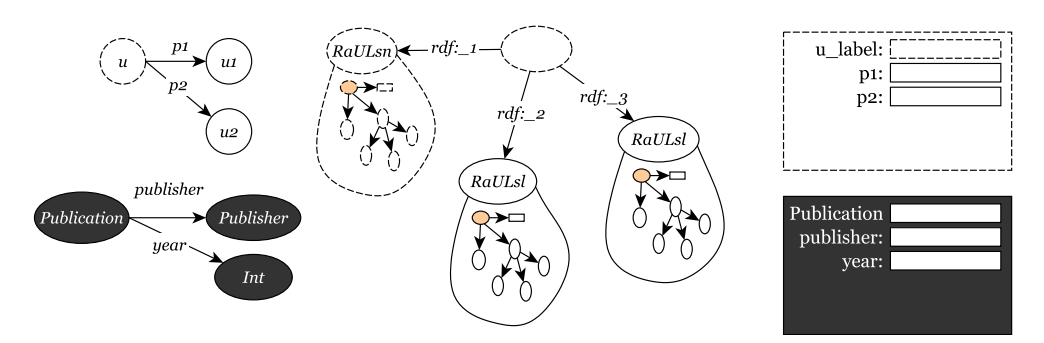

Fig. 18.  $RaUL_{br}$ : Branched property path to RaUL Mapping

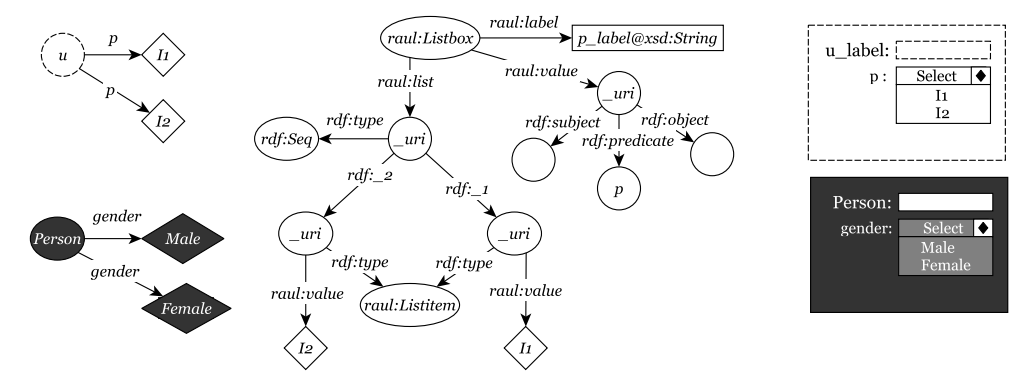

Fig. 19.  $RaUL_{ai}$ : Axiom instances to RaUL Mapping

a raul:Listbox. For the listbox the raul:list property is set to a list of raul:ListItems, where raul:value of the list items refers to the instances defined in the ontology. As shown in Fig. 19, *target(p)* is mapped to a listbox, where  $l_1$  and  $l_2$  are the list items.

*Example:* Example *axiom instances* as shown in Fig. 19 are the semantic associations in SA-3 where the property *gender* has two instances defined in the ontology, *Male* and *Female*. The instances of the *source(gender)* can have any one of these two instances as a object value for the property *gen* $der. A RaUL_{ai}$  graph is referenced from the widget container of the *Person* (i.e. source(gender)) concept through a membership property. In the  $RaUL_{ai}$ graph raul:label is set to *gender* and the object value for rdf: predicate is  $\textit{URI}_\textit{gender}$ . The raul: listbox of the  $RaUL_{ai}$  contains two raul:List a raul: Group. This raul: DynamicGroup itself Items. The raul:value for the list items are set to *Male* and *Female*. On the generated Web form, the  $RaUL_{ai}$  appears as a listbox within the fieldset of the *Person*. A user can select the defined value for the gender from a listbox.

*Non-functional property RaUL Mapping*  $(RaUL_{nfp})$ *:* A non-functional property *p* can have more than one object value for a single instance of *source(p)*. The two type of mappings for such properties which depend upon the type of property path the participates in are shown in Fig. 20.

If the non-functional property is part of a *singlelength property* it is mapped to a textbox and the raul:multiple property is set to *true*. This RaUL property causes the textbox to include a *plus button* to its side on the Web form. With this *plus button* a user can create multiple instances of the same relation.

If the non-functional property is part of a *multilength property* where the relationship between multiple concepts for a given *concept node* are defined through a RaUL container class (see Fig. 15), a raul:DynamicGroup (a special type of a raul:- WidgetContainer) instance is created instead of can hold multiple raul:Groups as shown in Fig. 20. The raul:DynamicGroup causes the whole group of widget elements to be enclosed by a *plus button* on the mapping to a Web form. With this *plus button* another set of instances of the entire group can be created

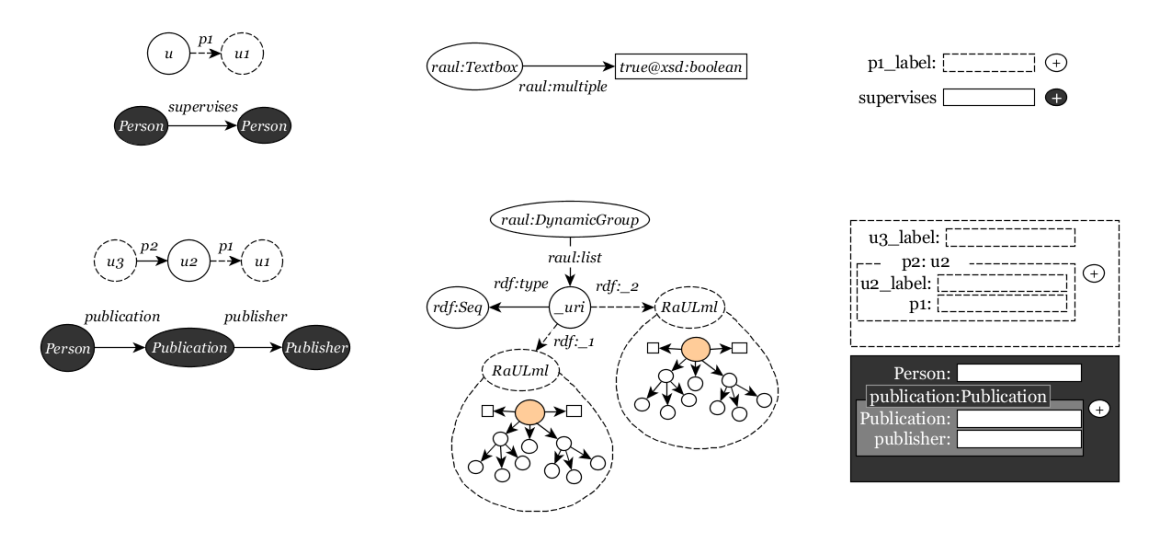

Fig. 20.  $(RaUL_{nfp})$ : Non functional property to RaUL Mapping

on the Web form, i.e. all widget elements within the group are replicated by the RaUL JavaScript library.

*Example:* In our example ontology, some properties are defined as *non-functional* e.g. *publication* and *supervises*. For *single-length property paths*, e.g. *supervises*, the  $RaUL_{nfp}$  mapping adds a raul: multiple property with the object value *true* to the *supervises* property which is mapped according to  $RaUL<sub>ln</sub>$ . For *multi-length property paths*, e.g. *publication*, the  $RaUL_{nfp}$  mapping creates a raul:DynamicGroup that references the *publication* property that was created through the  $RaUL<sub>ml</sub>$  mapping via a membership property in the dynamic group. The raul:Widget-Container for the *Person* class that originally referred to  $RaUL_{ml}$  now refers to the  $RaUL_{nfp}$ .

#### *7.3. RaUL Mapping procedure*

Algorithm 4 describes the process of how the property path mappings defined above are combined to create a complete RaUL Web form graph. The mapping process for each property path encompasses three steps (1) A RaUL mapping  $RaUL_{pattern}$  corresponding to the type of the property path is created; (2) the RaUL mapping created in step 1 is added to the RaUL WidgetContainer  $RaUL_{wC}$  that is an input of this algorithm and; (3) a *triple*  $(URI_{RaUL_{wC}},$  rdf\_n,  $URI_{RaUL_{pattern}}$ ) is created where  $RaUL_{wC}$  is the URI of a WidgetContainer  $RaUL_{wC}$  that holds the different RaUL mappings through an RDF membership property and  $URI_{RaUL_{nattern}}$  is the URI of the RaULpattern linking the newly created *RaUL*pattern

to the corresponding  $RaUL_{wC}$ . Since, for every container the first member rdf\_1 is always the main concept of the semantic association, n in  $\text{rdf}_n$  is the number of semantic association plus 1.

Since, we look for all associations of node  $\nu$  at (line 1), we are implementing RaUL mappings for all property paths p for which  $\nu$  is source(p). To implement other patterns, for each association in the semantic set the first property of the association (i.e.  $p$ ), the first related concept of  $\nu$  (i.e.  $r$ ) and all the *base property* paths 'bpp' are extracted (line 3-4).

The bpp is matched to the corresponding *case* of the *switch* statement (line 5). If bpp matches to  $P_{ai}$ then a  $RaUL_{ai}$  graph is created for (line 7). For a non-functional property p a triple  $\text{URL}_{\text{RaUL}_{ai}}$ , raul: multiple, true) is linked using  $RaUL_{ai}$  URI (i.e.  $\text{URI}_{RaUL_{ai}}$ ) (line 9) and  $RaUL_{ai}$  is added to the raul:WidgetContainer  $RaUL_{wC}$  with a triple defining the container membership (line 11).

If it matches to  $P_{ml}$  (i.e. a *multi-length property path*) then a  $RaUL<sub>ml</sub>$  is created (line 13). If p is a non-functional property then we create a  $RaUL_{nfp}$ , and add this to  $RaUL_{ml}$ . To link the  $RaUL_{nfp}$  to  $RaUL<sub>ml</sub>$  a triple is added to the combined graph (line 14-17). Once the mapping for  $RaUL<sub>ml</sub>$  is completed, a triple defining the container membership of  $RaUL<sub>ml</sub>$ to  $RaUL_{wC}$  is created (line 18). To map next properties and concept to RaUL mapping,  $p$  and  $r$  are removed from the semantic association and the rest of the association comes up to an association set for  $r$ (line 19). The SA\_RaUL\_Mapping algorithm is called Algorithm 4. Semantic Association to RaUL Mapping (SA\_RaUL\_Mapping) **Require:** SA set  $\pi(\nu)$ , Node  $\nu$ , WidgetContainer  $RaUL_{wC}$ **Ensure:** Set  $URL_{wc} \leftarrow source(RaUL_{wc}.rdf : list)$  /\* URI of the list of a *widgetContainer* that holds different raul mappings through rdf membership property \*/ Set  $p \leftarrow \text{null}$  /\* property for which  $\nu$  is a domain concept \*/ Set  $r \leftarrow \text{null}$  /\* target(p) / Set  $bpp \leftarrow \text{null}$  /\* base property pattern for  $p^*$ / 1: for each  $v \rightarrow u \in \pi(\nu)$  do 2:  $p \leftarrow p' = \{ p' \mid \text{source}(p') = \nu \}$ 3:  $r \leftarrow \text{target}(p)$ 4:  $bpp \leftarrow$  BasePropertyPattern(p) 5: Switch bpp do 6: case  $P_{ai}$ : 7:  $p \text{ and } r \to \text{Ra}UL_{ai}$ 8: *if*  $p \equiv P_{nfp}$ 9:  $R a U L_{ai} = R a U L_{ai} \cup (\text{URI}_{R a U L_{ai}} \text{, } \text{raul: } \text{multi} \text{).}$ <br>10: end if 11:  $RaUL_{wC} = RaUL_{wC} \cup (URL_{wc}, \text{rdf\_n}, \text{URI}_{RaUL_{ai}}) \cup RaUL_{ai}$ <br>12:  $\text{case } P_{ml}$ : case  $P_{ml}$ : 13:  $p \text{ and } r \to RaUL_{ml}$ <br>14:  $if p \equiv P_{nfn}$ *if*  $p \equiv P_{nfp}$ 15: create a  $RaUL_{nfn}$ 16:  $RaUL_{ml} = Ra\tilde{U}L_{nfp} \cup (URL_{RaUL_{nfp}} , \text{rdf:}\_1 , \text{URI}_{RaUL_{ml}}) \cup RaUL_{ml}$ <br>17: end if 18:  $RaUL_{wC} = RaUL_{wC} \cup (\text{URI}_{wc} , \text{rdf\_n} , \text{URI}_{RaUL_{ml}}) \cup RaUL_{ml}$ 19:  $\pi(r) = \frac{\nu \rightarrow u}{\pi} - (\nu, p)$ 19:  $\pi(r) = \int_{r}^{\nu \rightarrow \mu} \pi(-(\nu, p))$ <br>
20: SA\_RaUL\_Mapping( $\pi(r)$ , r, RaUL<sub>ml</sub>)<br>
21: case P<sub>mr</sub>: case  $P_{mr}$ : 22:  $p \text{ and } r \to RaU L_{mr}$ 23: *if*  $p \equiv P_{nfp}$ 24:  $R a U L_{mrl} = R a U L_{mr} \cup (\text{URI}_{R a U L_{mr}}$ , raul:multiple, true) 25: *end if* 26:  $RaUL_{wC} = RaUL_{wC} \cup (\text{URI}_{wc}, \text{rdf\_n}, \text{URI}_{RaUL_{mr}}) \cup RaUL_{mr}$ 27: default : 28:  $p$  and  $r \rightarrow RaUL_{ln}$ <br>29:  $if p \equiv P_{n} f_p$ 29: *if*  $p \equiv P_{nfp}$ <br>30: *RaUL<sub>In</sub>* 30:  $R a U L_{ln} = R a U L_{ln} \cup (U R I_{Ra U L_{ln}}$ , raul:multiple, true)<br>31: 31: *end if* 32:  $R a U L_{wC} = R a U L_{wC} \cup (\text{URI}_{wc}, \text{rdf\_n}, \text{URI}_{RaUL_{ln}}) \cup RaUL_{ln}$ <br>33. end for end for:

in a recursive way to map the association set of  $r$  (line 20).

If bpp matches to  $P_{mr}$  (i.e. a multi-range property path) then  $RaUL_{mr}$  is created (line 22). For a non-functional property p a triple  $(\text{URI}_{RaUL_{mr}},$ raul: multiple, true) is linked using  $RaUL_{mr}$ URI (i.e.  $\text{URI}_{RaUL_{mr}}$ ) (line 24) and  $RaUL_{mr}$  is added to the raul:WidgetContainer  $RaUL_{wC}$ with a triple defining the container membership (line 25).

For other bpp's (that includes *single-length property paths* and *datatype property paths*) a default case is implemented.  $RaUL<sub>ln</sub>$  is created (line 28). For a non-functional property p a triple  $\text{URL}_{RaUL_{ln}}$ , raul: multiple, true) is linked using  $RaUL<sub>ln</sub>$  URI (i.e.  $\text{URI}_{RaUL_{ln}}$ ) (line 30) and  $RaUL_{ln}$  is added to the raul:WidgetContainer  $RaUL_{wC}$  with a triple defining the container membership (line 32). The implementation for the mapping of the *branched property path* is implicit in this algorithm, since all property paths p for which  $\nu$  is source(p) are already considered.

*Example:* For the association set  $\pi$ (Person)  $\mu$  :  $CG(Person) \rightarrow \text{RaUL}$  is defined for each association according to the mappings proposed in Section 7.2 as shown in Fig. 22. Each node in the RaUL graph represents a RaUL mapping for the corresponding *property and concept* pair, and each directed edge represents the membership property with which different RaUL mappings are connected with each other. All the nodes

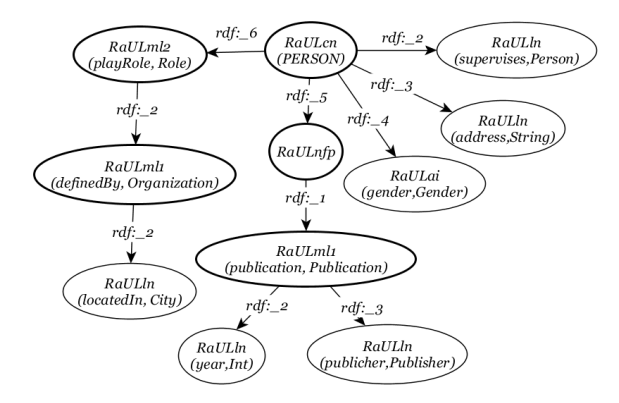

Fig. 22. RaUL graph for the concept graph CG(Person)

with outgoing edges are *RaUL containers* (appear with bold lines) that hold other *containers* or *textboxes*.

Once all the associations of the association set are mapped, the *concept graph CG(Person)* to RaUL graph mapping is completed. The RaUL graph is rendered in HTML as follows. Each container node (except  $RaUL_{nfp}$ ) is mapped to a fieldset and a textbox, and each  $RaUL_{sl}$  is mapped to a textbox.  $RaUL_{nfp}$  is mapped to a *plus button* along with the fieldset of the member container (i.e.  $RaUL<sub>ml</sub>$ ). For the RaUL graph extracted above the rendered Web form in HTML is shown in the screenshot in Fig. 21 which we have annotated with red boxes indicating the extracted *semantic association set*.

# 8. Evaluation

We carried out an empirical user study to evaluate our hypothesis that ActiveRaUL is: more effective, more efficient and more usable for someone with no prior knowledge of RDF/OWL to create and maintain logical consistent ontology instances, than traditional knowledge engineering methods. We compared ActiveRaUL to the widely used state-of-the-art Web ontology editing tool, WebProtégé [23]. WebProtégé also offers a plugin for form-based editing<sup>6</sup>. However, similar to other related works such as Callimachus [6], Web form templates have to be manually created requiring in-depth knowledge of RDF(s)/OWL. In this evaluation we aim to validate our hypothesis that the automatic generation of a Web form template from an arbitrary ontology yields in a User interface that is easier to use than any other state-of-the-art User interfaces that does not need a customization based on the input ontology. Consequently, we can compare ActiveRaUL only with tools that automatically generate a User Interface from an ontology without any need of configuring templates manually. For our user study we used WebProtégé rather than Protégé, the desktop version, for the following reasons: (1) similarly to ActiveRaUL, it is Web-based and runs in any browser; (2) it stores all data centrally, and thus users have distributed access to the same individuals, making the user study more realistic to real-world scenarios in terms of searching for existing individuals; and, (3) it uses a frame-based logic for properties that was also used in a previous version of Protégé that treats rdfs: range as constraints when creating properties (i.e. by default it displays to the user only the individuals of a type that is in the subsumption hierarchy of the rdfs:range of the property relation while still allowing the user to select individuals from any class).

#### *8.1. Participant Demographics*

We recruited twelve participants for our user study, including undergraduate and postgraduate students of computer science at the Australian National University and staff in the Information Engineering Laboratory of CSIRO. We asked the participants to rate their: (1) computer literacy, (2) knowledge of the Semantic Web, (3) knowledge of the SSN ontology, and (4) experience with WebProtégé on a five-point Likert Scale with anchors from "Novice" to "Expert". None of the participants have ever used ActiveRaUL before. All participants rated their computer literacy as "Expert". Although we had preferred to include participants in the study who did not have a computer science background, we found that for understanding WebProtégé, participants needed to have at least a rudimentary understanding of object-oriented design to understand the difference between classes, properties and instances of each. Based on the participants' self-assessments, we separated the users into two groups: *semantics experienced users* and *semantics inexperienced users*. We would expect that for a more usable system, the usability measures will be high within both user groups. However, if a *semantics inexperienced user* is able to comprehend our system more easily, then we would expect to see less significant differences between the usability measures in accomplishing the test cases in ActiveRaUL by the *semantics experienced user group*

<sup>6</sup>See http://protegewiki.stanford.edu/wiki/ PropertyFormPortlet

*Anila Sahar Butt et al. / ActiveRaUL: Automatically generated Web interfaces for creating RDF data* 23

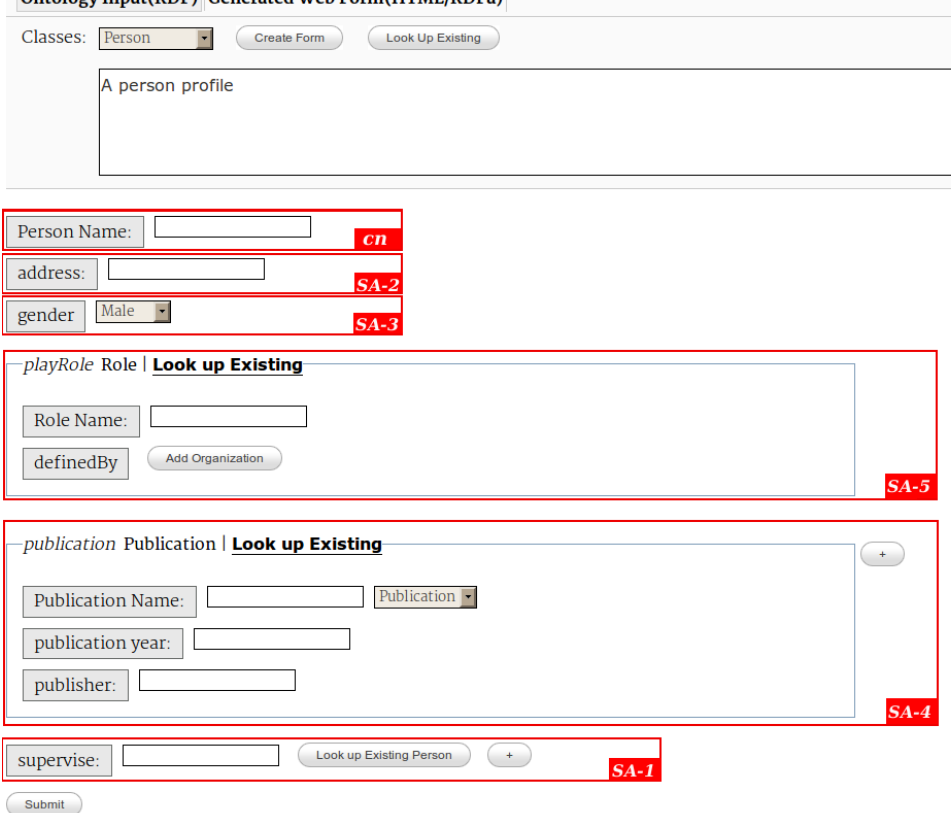

Ontology Input(DDE) Cenerated Web Form (HTMI /DDEa)

Fig. 21. Web Form for the concept graph CG(Person)

and *semantics inexperienced user group* compared to in WebProtégé.

# *8.2. Test Case Specification*

For our study, we had to define test cases based on an existing ontology that fulfills several requirements: (1) to test as many data modelling features as possible the ontology needs to be sufficiently complex, including a subsumption hierarchy, datatype and object properties, OWL property restrictions and the import of ontologies; (2) it should model a domain familiar enough for a non-domain expert to easily understand; and, (3) there should exist some gold standard ontology instances to compare the ontology instances created in the user study to.

We found the Sensor Network Ontology (SSN) [10], developed by the W3C Semantic Sensor Network Incubator group, to best fulfill these requirements. A demonstration deployment of ActiveRaUL set up for the user study already pre-loading the SSN ontology and automatically creating the Web-forms is available at: http://www.activeraul.org/demo/ arbitraryOntology.html The SSN describes the capabilities of sensors, their measurement processes and the resultant observations. In particular, in contrast to many other Web ontologies (like FOAF, SIOC, PROV-O), SSN is based on an upper-level ontology, inheriting some of its complex OWL property restrictions. It also describes a domain that is relatively easy to comprehend by non-domain experts. Further, the SSN working group has published a number of use cases with example ontology instances on their project wiki [1] that we could use as our gold standard. In particular, we used the university deployment example from the wiki, because: (1) it includes programming examples in RDF/XML; and (2) it is based on the core SSN ontology without any extension (some of the other examples use extensions). Based on the university deployment example we designed three test cases, each with a number of tasks. The three test cases are increasing in complexity and include the ontology engineering tasks listed in table 8.2. The last column shows

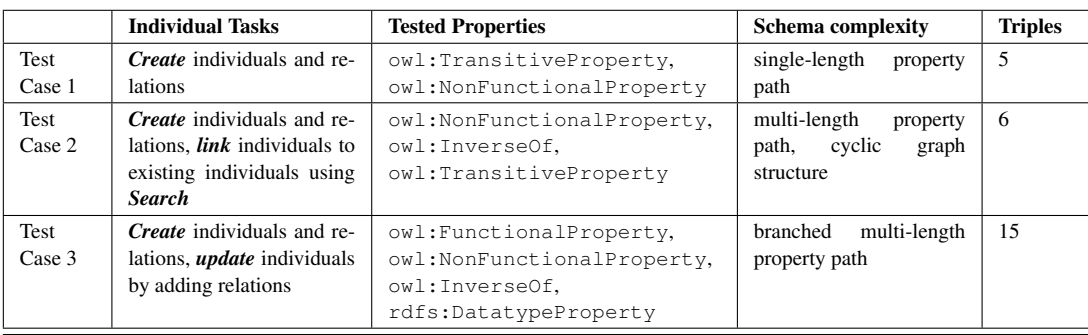

Table 3 Test Cases complexity

the number of triples that are supposed to be created in each test case if all tasks are successfully completed.

# *8.3. User study test metrics*

To effectively measure the usability of our system for creating and maintaining ontology instances, we consider the usability measures as defined by ISO 9241-11, in particular:

- Effectiveness: The ability of the user to complete the task using the system and the quality of the output of those tasks.
- Efficiency: The level of resources consumed in performing the tasks.
- Satisfaction: A user's subjective reactions using the system.

# *8.3.1. Effectiveness*

We consider two metrics for measuring the effectiveness of the tools tested for our user study, task success and task accuracy.

*Task Success* measures how effectively users are able to complete a given set of tasks. A task is successfully completed if, and only if, a user enters all the values correctly and within the given time. We combined the success with the time-on-task metric, setting a timeout figure for each test case (i.e. 5 min for Test Case 1, 10 min for Test Case 2, and 15 min for Test Case 3). Consequently, we scored the task success based on the number of correct triples a participant managed to model in the given time. To measure the accuracy/ correctness we compared the ontology instances created by the participants in the study with the gold standard instances defined in the SSN working group. We scored each triple that was created by the participant in either of the two systems as "Correct" or "Incorrect/Missing".

#### *8.3.2. Efficiency*

For the efficiency of the system we measured the time-on-task. This metric is related to the efficiency of the system and captures the amount of time spent in completing a test case. As mentioned, we introduced a time limit which may distort our average time numbers (by decreasing our standard deviation). The time limit was introduced to accommodate participants who may get frustrated with the system and would then consequently not follow through with the task.

# *8.3.3. Satisfaction*

After completion of the three test cases in both systems, we asked the participants to rate their subjective reactions on the usability of the systems based on the widely-used System Usability Scale (SUS) [9]. SUS is a highly robust and versatile tool for usability testing and has proven to yield reliable results across different sample sizes [5]. It is particularly suitable for our user study as we are primarily testing the functional differences between the two systems and how they influence the user experience, as opposed to interface design issues that are the focus of some other types of usability scales. We asked the users to rate their experience on a five-point Likert scale with anchors for "Strongly Agree" and "Strongly Disagree" as required by the SUS methodology.

#### *8.4. Procedure*

We started each user study with an introduction to RDF, RDFS, Ontologies and the SSN ontology. We varied the length and detail of this introduction based on a participants prior knowledge in semantic Web technologies. However, every participant had strictly the same training in WebProtégé and ActiveRaUL. Before we started the user study we presented each participant with a sample test case similar to the three test cases we were later testing in the user study. We gave each participant step-by-step instructions on how to complete the sample test case in both systems. Each participant had access to hand-outs with the step-by-step instructions for the sample test case for both tools which they could consult with during the test cases. We asked each participant to perform the same three test cases on both systems. The starting order of the tool was varied between test cases and between participants to balance out any bias from familiarity with the test case. The only difference in the test case description between the two systems was that we included the property hierarchy when asking the participants to create a property in WebProtégé. This was to overcome the lack of a search functionality for properties in WebProtégé which makes it very hard for participants not familiar with the SSN ontology to find a specific property in the tree structure (e.g. the ssn:hasValue property is a sub-property of DUL:hasRegion). After the completion of a test case in both tools we provided the participants with feedback to highlight any errors the participants made in order to avoid repeated mistakes in the subsequent test case.

# *8.5. Results*

In this section we present the detailed results of our user study, where we aim to prove our hypothesis that ActiveRaUL is indeed easier, more effective and more efficient to use than the state-of-the-art ontology editing tools for the creation of RDF data. These results are based on the performance and feedback of twelve participants: five of which, based on their self-assessment, were categorised into the *semantics experienced user group*, and seven categorised into the *semantics inexperienced user group*.

*Accuracy/Correctness:* Table 4 shows the average number of correct triples for each test case for both tools. The table displays the results for all participants and for each of the two user groups - the semantic experienced users and the semantics inexperienced users. Table 5 shows the overall accuracy over the three test cases which shows that the participants clearly performed better in ActiveRaUL, managing to create 91% correct triples compared to 82% in WebProtégé. Only one participant created less correct triples in ActiveRaUL than in WebProtégé, which was only due to him inadvertently pressing the "Close" button instead of the "Fill In" button after successfully entering the values in on of the pop-up windows. The most common mistake in WebProtégé was that users chose the wrong type for an individual while creating a relation; while the most common mistake in ActiveRaUL was that users filled the search box for individuals instead of the label box. In both tools the experienced user group performed better, although the difference was less than 10% for both tools for both systems. For ActiveRaUL, the accuracy of the participants was already very high in the first test case, even though no participant has ever used the system before. This confirms our hypothesis that a Web form-based user interface is familiar enough to computer literate users to create RDF data correctly, even if the participants are inexperienced in semantic Web technologies. Interestingly enough, there was very little difference between the performance of the experienced and inexperienced user group in WebProtégé for the first test case, with both groups only managing to correctly model 2/3 of the triples. The significant increase in accuracy in the second test case is due to the feedback the participants received after completing test case 1, which identified their mistakes.

# *8.5.1. Efficiency*

Table 6 shows the average times participants required to complete a test case. As mentioned previously, we used a cut-off time of five, ten and fifteen minutes for each test case, respectively. This time limit was particularly relevant in the first test case in WebProtégé, where six participants did not complete in time. However, this was due to five of six participants getting stuck, not knowing how to proceed further. For the second test case only one participant could not finish in time in WebProtégé. In the third test case, also in WebProtégé, only three participants did not finish in time. Again, only one of these participants actually ran out of time, whilst the other two were unable to proceed further. All participants finished in time in ActiveRaUL. Both participant groups, inexperienced and experienced, were significantly faster (between 27% and 56% faster) completing the test cases in ActiveRaUL compared to WebProtégé. Particularly pronounced were the differences in the first test case, confirming our hypothesis that even without prior experience with ActiveRaUL, users were able to quickly and accurately create RDF data.

# *8.5.2. Satisfaction*

After completion of the test cases participants were asked to anonymously fill out an online survey cov-

|--|--|

Accuracy in completing test cases in WebProtégé and ActiveRaUL

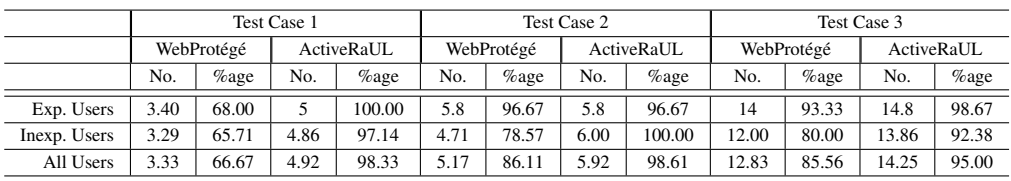

Table 5 Overall accuracy in completing test cases in WebProtégé and ActiveRaUL

|              | <b>Total Accuracy</b> |            |  |  |
|--------------|-----------------------|------------|--|--|
|              | WebProtégé            | ActiveRaUL |  |  |
|              | $\%$ age              | $\%$ age   |  |  |
| Exp. Users   | 82.05                 | 91.03      |  |  |
| Inexp. Users | 76.92                 | 87.91      |  |  |
| All Users    | 82.05                 | 91.03      |  |  |

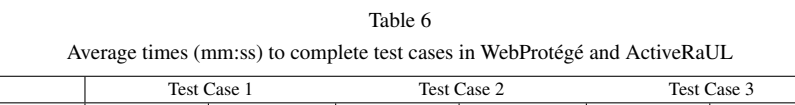

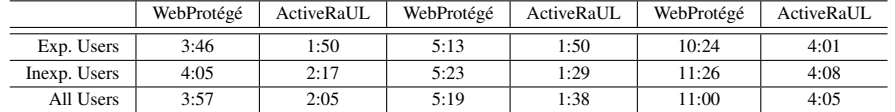

|                                                                                           | Strongly Disagree |         |          |            | Strongly Agree |
|-------------------------------------------------------------------------------------------|-------------------|---------|----------|------------|----------------|
| I think that I would like to use this system frequently                                   | $\circ$           | ົ       | $\circ$  |            | O              |
| I thought the system was easy to use                                                      | $\circ$           |         | $\circ$  |            | $\circ$        |
| I found the various functions in this system were well integrated                         | $\circ$           | $\circ$ | $\circ$  |            | O              |
| I would imagine that most people would learn to use this system very quickly              | $\circ$           |         | $\circ$  |            | O              |
| I felt very confident using the system                                                    | $\circ$           | ۰       | $\circ$  |            | $\circ$        |
|                                                                                           |                   |         |          |            |                |
| I found the system unnecessarily complex                                                  | $\circ$           | $\circ$ | $\Omega$ | $\circ$    | O              |
| I think that I would need the support of a technical person to be able to use this system | $\circ$           | $\circ$ | $\circ$  | $\circ$    | $\circ$        |
| I thought there was too much inconsistency in this system                                 | $\circ$           | $\circ$ | $\circ$  | $\circ$    | O              |
| I found the system very cumbersome to use                                                 | $\circ$           |         | $\circ$  | $\circ$    | $\circ$        |
| I needed to learn a lot of things before I could get going with this system               | $\circ$           | $\circ$ | $\circ$  |            | O              |
|                                                                                           | ActiveRaUL        |         |          | WebProtégé |                |

Fig. 23. System Usability Scale score for ActiveRaUL and WebProtégé

ering the questions specified by the System Usability Scale. SUS yields a single number representing a composite measure of the usability of a system, whereby SUS scores have a range from 0 to 100, 100 being the best score. Fig. 23 shows the individual aggregated scores for each question for both systems. Overall ActiveRaUL scored 72.1 out of 100 points in the System Usability Scale scale compared with 32.5 for WebProtégé, clearly indicating that the participants found ActiveRaUL easier to use.

# 9. Conclusion

In this article we presented ActiveRaUL, a system to generate Web forms from arbitrary ontologies. These Web forms can then be used to create and maintain RDF data that is typed according to the input ontology (ontology instances). The process of automatically generating Web forms from an ontology involved a number of novel techniques in mapping the graphbased input ontology to a tree-based Web form. For the mapping we proposed multiple types of widget elements in the Web form that are used for different graph patterns in the input ontology, including object properties, OWL property restrictions and complex relations among the same concept (graph cycles). The resulting widget elements are themselves expressed according to an ontology, the RDFa User Interface Language (RaUL) and can be rendered in any browser by using ActiveRaUL.

We evaluated our approach of automatically generating Web forms in a user study based on use cases developed by the W3C Semantic Sensor Network (SSN) Incubator group. In the study we compared the efficiency, the effectiveness and the user satisfaction of the participants in creating RDF data using two interfaces: (1) Web forms automatically generated by ActiveRaUL; (2) Web-based user interfaces automatically generated in the ontology editing tool WebProtégé. The participants in the study created in average 91% correct triples for all test cases in ActiveRaUL compared to 82% in WebProtégé. Further, the participants were significantly faster (between 27% and 56%) completing the test cases in ActiveRaUL compared to WebProtégé. After completing the user study we asked the participants to rate the two systems for RDF data creation based on the System Usability Score. In overall ActiveRaUL scored 72.1 out of 100 points compared with 32.5 for WebProtégé, clearly indicating that the participants found ActiveRaUL easier to use to create RDF data than WebProtégé, a tool that allows both, scheme modelling and RDF data creation.

*Future Work* Although our approach of automatically generating a Web form from an input ontology results in sufficiently usable user interfaces as demonstrated in our user study, it is arguably a first step in a refinement process to create the best possible Web form-based user interface for a given ontology. Since the resulting user interface templates are themselves expressed according to an ontology and identified by a URI, they can iteratively improved by a developer and assigned a new URI every time the Web form is changed.

One such area that currently still may require manual refinement is the ordering of widget elements on a Web form. Our algorithm does not rank the semantic associations for a concept node, therefore the widget elements appear unordered on Web forms. This becomes problematic when there is a large number of associations for a concept and its related concepts. To overcome this limitation we are considering multiple strategies of ordering the semantic associations on an automatically generated Web form as future work.

Further, our current implementation only deals with *rdfs:labels*, the other annotation properties (i.e. *owl:versionInfo*,*rdfs:comment*,*rdfs:seeAlso*, and *rdfs: isDefinedBy*) are ignored and for datatype properties we do not perform a type check based on its *xsd:datatype* after submission of the data. In future work we plan to take advantage of the automatic type checks offered by HTML5 and also offer widget templates for common input types such as a calendar for *xsd:date*.

Another area of future work is to consider a mapping from RaUL templates to templating languages such as Mustache<sup>7</sup>. Offering Mustache templates as one of the output types of the ActiveRaUL service would allow a developer to more easily inject customised code in the resulting Web forms. Currently, with RaUL Web forms the structural styling is limited to the features supported in CSS3.

# References

[1] SSN Wiki. http://www.w3.org/2005/Incubator/ ssn/wiki/Report\_Work\_on\_the\_SSN\_ontology. (Last visited: March, 2013).

<sup>7</sup>http://mustache.github.io/

- [2] S. Auer, S. Dietzold, and T. Riechert. OntoWiki A Tool for Social, Semantic Collaboration. In *In Proceedings of the 5th International Semantic Web Conference*, pages 736–749. Springer, 2006.
- [3] S. Auer, R. Doehring, and S. Dietzold. LESS template-based syndication and presentation of linked data. In *Proceedings of the 7th European Semantic Web Conference*, ESWC'10, pages 211–224, 2010.
- [4] X. Bai, E. Klein, and D. Robertson. RDFa<sup>2</sup>: Lightweight semantic enrichment for hypertext content. In *Proceedings of the Joint International Semantic Technology Conference (JIST2011)*, 2011.
- [5] A. Bangor, P. T. Kortum, and J. T. Miller. An Empirical Evaluation of the System Usability Scale. *International Journal of Human-Computer Interaction*, 24(6):574–594, 2008.
- [6] S. Battle, D. Wood, J. Leigh, and L. Ruth. The Callimachus Project: RDFa as a Web Template Language, 2012.
- [7] J. Baumeister, J. Reutelshoefer, and F. Puppe. KnowWE: a Semantic Wiki for knowledge engineering. *Applied Intelligence*, 35:323–344, 2011.
- [8] D. Brickley and L. Miller. FOAF Vocabulary Specification 0.91. Namespace document, Nov. 2007.
- [9] J. Brooke. SUS A quick and dirty usability scale. In B. A. W. A. L. M. P. W. Jordan, B. Thomas, editor, *Usability Evaluation in Industry*. Taylor and Francis, London, 1996.
- [10] M. Compton, P. Barnaghi, L. Bermudez, R. Garcia-Castro, O. Corcho, S. Cox, J. Graybeal, M. Hauswirth, C. Henson, A. Herzog, V. Huang, K. Janowicz, W. D. Kelsey, D. L. Phuoc, L. Lefort, M. Leggieri, H. Neuhaus, A. Nikolov, K. Page, A. Passant, A. Sheth, and K. Taylor. The SSN ontology of the W3C semantic sensor network incubator group. *Journal of Web Semantics*, 17:25–32, 2012.
- [11] S. Corlosquet, R. Delbru, T. Clark, A. Polleres, and S. Decker. Produce and consume linked data with drupal! In *Proceedings of the International Semantic Web Conference (ISWC 2009)*, pages 763–778. Springer-Verlag, 2009.
- [12] P. Haase, H. Lewen, R. Studer, D. T. Tran, M. Erdmann, M. d'Aquin, and E. Motta. The neon ontology engineering

toolkit. In *Proceedings of the WWW 2008 Developers Track*, 2008.

- [13] A. Haller, T. Groza, and F. Rosenberg. Interacting with Linked Data via Semantically Annotated Widgets. In *Proceedings of the Joint International Semantic Technology Conference (JIST2011)*, pages 300–317, 2011.
- [14] A. Haller, J. Umbrich, and M. Hausenblas. RaUL: RDFa User Interface Language – A data processing model for Web applications. In *Proceedings of WISE2010*, 2010.
- [15] A. Kalyanpur, B. Parsia, J. Hendler, and J. Golbeck. SMORE – Semantic Markup, Ontology, and RDF Editor, 2003.
- [16] T. Kuhn. AceWiki: Collaborative Ontology Management in Controlled Natural Language. In *Proceedings of the 3rd Semantic Wiki Workshop (SemWiki 2008), in conjunction with ESWC 2008*, 2008.
- [17] A. Maedche, S. Staab, N. Stojanovic, R. Studer, and Y. Sure. Seal a framework for developing semantic web portals. *Advances in Databases*, 2097:1–22, 2001.
- [18] N. Noy, M. Sintek, S. Decker, M. Crubezy, R. Fergerson, and M. Musen. Creating Semantic Web contents with Protege-2000. *Intelligent Systems, IEEE*, 16(2):60–71, 2001.
- [19] A. Passant, J. G. Breslin, and S. Decker. Open, distributed and semantic microblogging with smob. In *Proceedings of the 10th International Conference on Web Engineering (ICWE 2010)*, pages 494–497. Springer-Verlag, 2010.
- [20] T. Reenskaug. The original mvc reports. Technical report, February 2007.
- [21] T. Riechert, U. Morgenstern, S. Auer, S. Tramp, and M. Martin. Knowledge engineering for historians on the example of the catalogus professorum lipsiensis. In *Proceedings of the 9th International Semantic Web Conference*, pages 225–240, Berlin, Heidelberg, 2010. Springer-Verlag.
- [22] The Gene Ontology Consortium. Gene ontology: tool for the unification of biology. *Nat. Genet.*, 25(1):25–9, 2000.
- [23] T. Tudorache, C. Nyulas, N. F. Noy, and M. A. Musen. WebProtégé: A Collaborative Ontology Editor and Knowledge Acquisition Tool for the Web. *Semantic Web*, 0(0):1–11, Jan. 2012.